## Acer 投影机

# P5403/N243/PN-SX12/S5201M/ T111B/PS-X11M/S5301WM/T121B/ PS-W11M 系列 用户指南

版权所有 © 2010。 Acer Incorporated。 保留所有权利。

Acer 投影机 P5403/N243/PN-SX12/S5201M/T111B/PS-X11M/S5301WM/T121B/PS-W11M 系列用户 指南 首次发布: 12/2010

本出版物的内容将定期变动,恕不另行通知。更改的内容将会补充到本出版物,且会在本手册发行 新版本时予以付梓印刷。本公司不做任何明示或默许担保,包括本手册内容的适售性或符合特定使 用目的。

在下列预留的空白处,记录下型号、序列号、购买日期及购买地点。型号及序列号可以在投影机的 标签上找到。与投影机相关的资料应包括序列号、型号及购买信息。

未经本公司书面同意,不得对本出版物的任何部分以任何方式 (电子的、机械的、影印的、翻录的 或其它的方式)进行复制、保存入检索系统或传播。

Acer 投影机 P5403/N243/PN-SX12/S5201M/T111B/PS-X11M/S5301WM/T121B/PS-W11M 系列

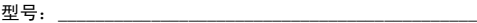

序列号:\_\_\_\_\_\_\_\_\_\_\_\_\_\_\_\_\_\_\_\_\_\_\_\_\_\_\_\_\_\_\_\_\_\_\_\_\_\_\_\_\_\_\_

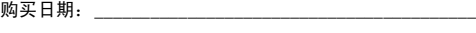

购买地点:

Acer 和 Acer 标志是 Acer Incorporated 的注册商标。本指南中使用的其它公司的产品名称或商标 分别归相应的公司所有,在此仅用于识别目的。

"HDMITM、HDMI 标志和 High-Definition Multimedia Interface 是 HDMI Licensing LLC 的商标或 注册商标。"

## <span id="page-2-0"></span>关于您的安全和舒适的信息

请仔细阅读这些说明。妥善保管本文档,供以后参考。务必遵守标示在产品上的警告 标示与说明。

#### 在清洁之前关闭产品电源

在进行清洁工作之前,请将本产品的电源插头从墙上的电源插座上拔下。切勿使用液 体清洁剂或喷雾式清洁剂。清洁时请使用湿布。

#### 关于作为电源断开装置的插头的注意事项

连接和断开外部电源装置时,请遵循下列原则:

- 在将电源线连接到交流电源插座前安装电源装置。
- 在从投影机上卸下电源装置前拔掉电源线。
- 如果系统有多个电源,在断开系统电源时应从所有电源上拔掉电源线。

#### 关于便捷性的注意事项

确保电源插座尽量靠近设备操作员,并且便于插拔电源线。当需要断开设备电源时, 务必从电源插座上拔掉电源线。

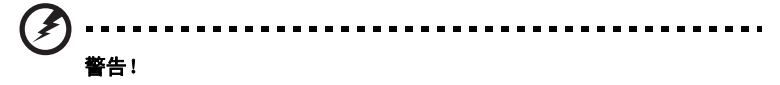

- 请勿靠近水边使用本产品。
- 切勿将本产品放置在不稳固的平台、支架或桌面上使用。如果本产品不慎跌落, 可能会严重受损。
- 开槽和开口用于通风目的,以确保本产品可靠地运行并防止过热。切勿堵塞或 盖住这些开口。请勿将本产品放置于床上、沙发、毛毯或其它类似物体的表面, 以保持通风口的畅通。

除非能提供良好的通风环境,否则请勿将本产品放置在靠近暖气机、电热器或以内置 方式来安装。

- 请勿将任何类型的物体从机箱的槽缝中推入本产品,否则可能会碰触到危险的 电压或形成短路,因而导致火灾或产生电击。请勿将任何种类的液体泼洒到本 产品之上。
- 为避免内部元件损坏和防止电池泄漏,请勿将本产品放置在震动的表面上。
- 切勿在运动或任何震动的环境中使用本产品,否则可能会导致意外短路或者电 机设备、灯泡等损坏。

### 使用电源

- 本产品应使用标牌上所指定的电源类型。如果您不确定所能使用的电源类型, 请与您的经销商或当地的电力公司联系。
- 请勿将任何物品放置于电源线上。请勿将本产品放置于会有人踩踏电源线的 地方。
- 若使用电源延长线,应确保与其相连的设备的总安培数不超过该电源延长线的 安培数。此外,还应确保插入墙壁插座的所有产品的总额定值不超过保险丝的 额定值。
- 不要插入过多的设备,否则会导致电源插座、电源板过载。系统整体负载不得 超过支路额定值的 80%。若使用电源板,负载不应超过电源板输入额定值的 80%。
- 本产品的交流适配器配备三相接地插头。此插头只应插入接地型电源插座。在 插入交流适配器插头前,确保电源插座已正确接地。不要将插头插入未接地的 电源插座。有关的详细信息,请与电工联系。

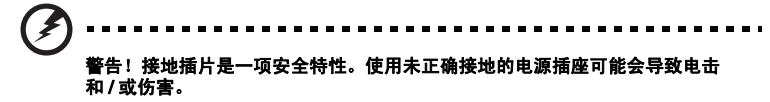

- Ø. -----------注意: 接地插片还提供良好的保护,防止附近其它电气设备产生的意外噪音干扰 本产品的运行。
- 本产品只应使用随机附带的电源线套件。如需更换电源线套件,应确保新电源 线符合下列要求:可分离类型, UL 列表 /CSA 认证, VDE 核准或与其相同等 级,最大长度 4.6 米 (15 英尺)。

#### 产品维修

在打开或卸下机盖时存在危险电压或其它风险,因此请勿自行维修本产品。委托专业 服务人员进行维修。

发生下列情形时,应从墙壁插座上拔掉本产品的电源线插头,然后交由合格的服务人 员进行维修:

- 电源线或插头损坏或磨损
- 液体溅入产品中
- 产品受到雨淋或溅水
- 产品曾经掉落,或机壳已经损坏
- 产品性能有明显的改变,表明需要进行维修
- 遵照使用说明进行操作,但产品工作不正常

ď 注意:只应调整操作说明中介绍的那些控制,因为其它控制调整不当可能会导致 损坏,而且经常会需要合格的专业技师去多做许多额外的工作才能将产品恢复至 正常状态。 警告!为安全起见,请勿在增加或更换元件时使用不兼容的零部件。如需购买选

本设备及其增强组件可能包含小零部件。应将它们放置在儿童够不到的地方。

### 附加安全信息

- 灯泡点亮时切勿直视投影机镜头。亮光可能会伤害您的眼睛。
- 首先打开投影机电源,然后打开信号源电源。

购件,请与您的经销商联系。

- 不要将本产品放置在下列环境中:
	- 通风不良或狭窄的空间。投影机应距离墙壁至少 50cm,并且四周通风良好。
	- 温度可能变得过高的地方,如封闭的汽车内。
	- 潮湿、多尘或吸烟的地方,否则可能会污染光学元件,缩短使用寿命,使图像变暗。
	- 靠近火警报警器的地方。
	- 环境温度超过 40 ºC/104 ºF 的地方。
	- 海拔高度超过 10000 英尺的地方。
- 若投影机存在任何异常,应立即拔掉电源线。投影机冒烟、发出奇怪的噪音或 异味时,不要继续使用。否则,可能导致火灾或电击。在此情况下,应立即拔 掉电源线,然后与经销商联系。
- 本产品破裂或跌落时,切勿继续使用。在此情况下,应与您的经销商联系检修。
- 勿使阳光直接照射投影机镜头。否则,可能会导致火灾。
- 关闭投影机电源时, 应等待投影机完成散热过程, 然后拔掉电源线。
- 需定期维护。请送附近服务站清灰除尘。
- 在使用投影机时,切勿频繁关闭主电源或拔掉电源线。最好方式是等到风扇停 止转动后再关闭主电源。
- 不要触摸排气网和底板,它们可能烫手。
- 经常清洁空气过滤器 (如果有)。当过滤器 / 通风槽沾满灰尘时, 内部温度可能 升高并导致损坏。
- 当投影机正在工作时,切勿直视排气网。否则,可能会伤害眼睛。
- 当使用投影机时,务必打开镜头快门或卸下镜头盖。
- 当投影机正在工作时,请勿用任何物品挡住投影机镜头,否则可能会导致物品 变热和变形甚至导致火灾。如要临时关闭灯泡,可以按遥控器上的 HIDE (隐 藏)。
- 灯泡在使用过程中温度非常高。在卸下灯泡组件进行更换之前,应让投影机散 热约 45 分钟。
- 灯泡达到额定使用寿命后,不要继续使用。否则,在极少情况下可能会导致其 碎裂。
- 切勿在未拔掉投影机电源线的情况下更换灯泡组件或任何电子元件。
- 本产品将自行检测其灯泡使用寿命。投影机显示警告消息时一定要更换灯泡。
- 更换灯泡时,请等待设备冷却后再行操作,操作要按照全部更换说明进行。
- 更换灯泡模块后,在屏幕显示的 "投影设定"菜单中重新设置 "灯泡已用时间 归零"功能。
- 不要尝试拆解本投影机。内部存在可能导致人身伤害的危险高压。用户可维修 的唯一部件是灯泡,它有一个可卸下的盖子。只应由合适的专业服务人员进行 维修。
- 不要将投影机垂直直立放置。否则,投影机可能会翻倒,导致伤害或损坏。
- 本产品支持在吊顶安装时显示颠倒图像。在安装投影机时仅使用 Acer 吊顶装配 件,以确保其安装牢固。

### 关于收听的注意事项

为保护您的听力,应遵循这些指导说明。

- 逐渐增大音量,直至能够清晰舒适地收听。
- 调整听觉后不要增大音量。
- 不要长时间以高音量收听音乐。
- 不要通过增大音量来压低周围噪音。
- 如果听不到旁边人讲话的声音,应降低音量。

### 废弃指导说明

废弃时,不要将此电子设备丢入垃圾箱中。为减少污染以便在最大程度上保护全球环 境,请回收此设备。有关 Waste from Electrical and Electronics Equipment (WEEE,废旧电气和电气设备)的管理规定,请访问

http://www.acer-group.com/public/Sustainabilty/sustainability01.htm

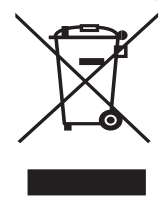

### 关于汞的建议

针对包含 LCD/CRT 显示器或显示屏的投影机或电子产品:

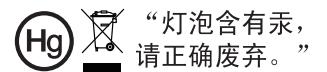

本产品内部的灯泡含有汞,因此必须根据当地、州或联邦的法律进行回收或废弃处 理。有关的详细信息,请与 Electronic Industries Alliance (美国电子工业协会)联 系,网址是:www.eiae.org。关于灯泡废弃的相关信息,请访问 www.lamprecycle.org

节能环保认证

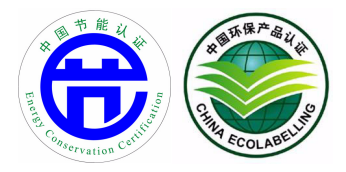

## <span id="page-7-0"></span>重要事项

## <span id="page-7-1"></span>使用注意事项

务必:

- 在清洁之前关闭产品电源。
- 使用蘸有中性洗涤剂的软布擦拭主机外壳。
- 如果本产品长期不用,应从交流插座中拔下电源插头。

切勿:

- 阻塞设备上用于通风的狭缝和开口。
- 使用擦洗剂、石蜡或者溶剂擦拭设备。
- 在如下条件下使用:
	- 极端炎热、寒冷或者潮湿的环境。
	- 易受大量灰尘和泥土侵袭的区域。
	- 任何产生强磁场的设备附近。
	- 阳光直接照射的地方。

## <span id="page-7-2"></span>预防措施

请按照本用户手册建议的所有警告、预防措施以及维护说明进行操作,以最大程度地 延长设备的使用寿命。

警告:

- 灯泡点亮时切勿直视投影机镜头。亮光可能会伤害您的眼睛。
- 为降低火灾或触电危险,切勿使本产品遭受雨淋或受潮。
- 请勿打开或者拆卸本产品,以免发生触电。
- 更换灯泡时,请等待设备冷却后再行操作,操作要按照全部更换说明进行。
- 本产品自行检测其灯泡使用寿命。投影机显示警告消息时一定要更换灯泡。
- 更换灯泡模块后,在屏幕显示的 "投影设定"菜单中重新设置 "灯泡已用时间归零"功 能。
- 为避免损坏投影机,在关闭本产品之前请让冷却风扇运转若干分钟。
- 首先打开投影机电源,然后打开输入源电源。
- 在投影机工作过程中,不要使用镜头盖。
- 灯泡达到使用寿命时,将无法点亮,并且可能发出喀啦响声。如果出现这种情况,则只有 更换了灯泡模块之后投影机方可恢复工作。更换灯泡时,请按照 "更换灯泡"中的步骤进 行操作。

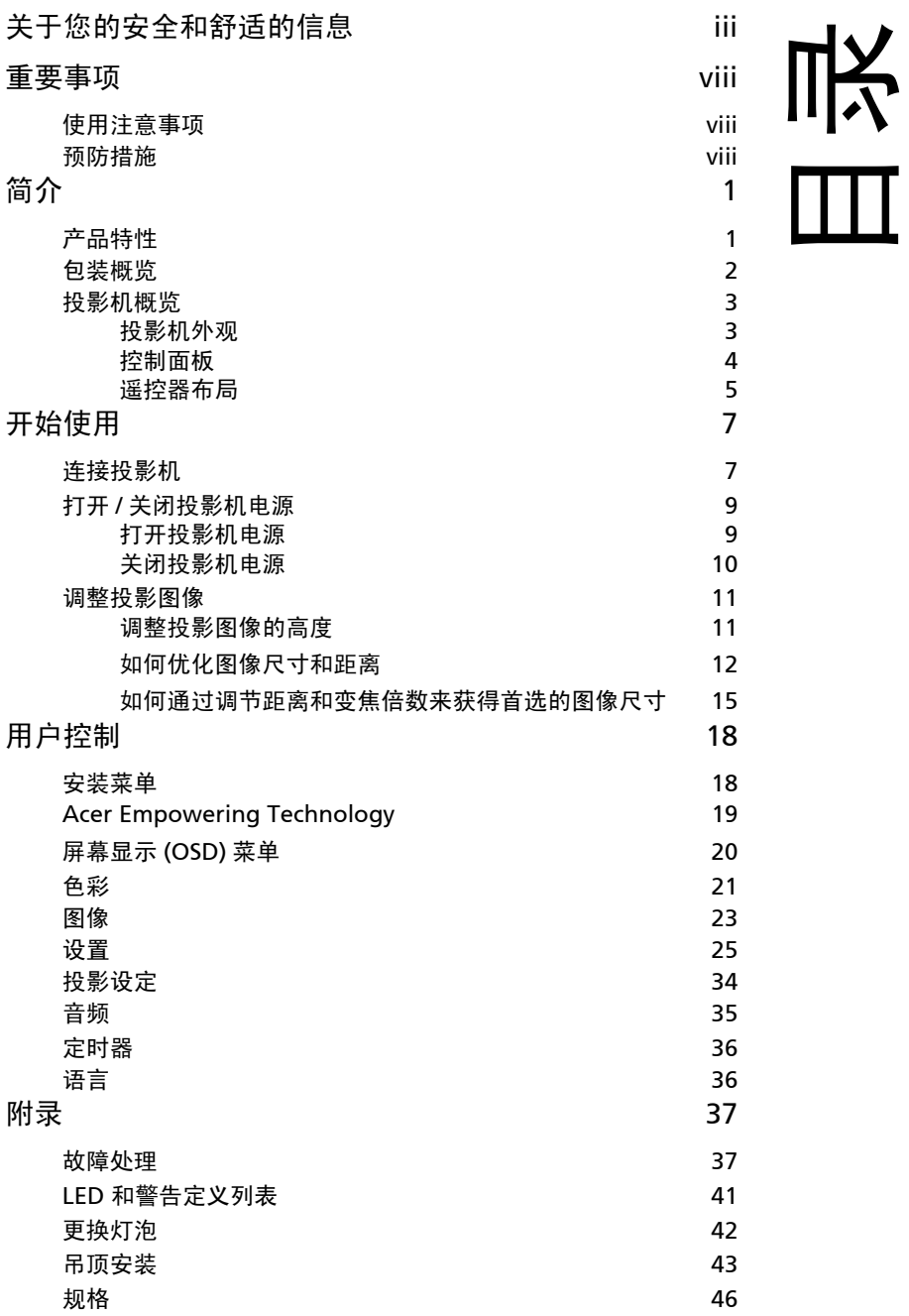

### [兼容模式](#page-58-0) 49 [管制和安全声明](#page-62-0) 53

# 简体中文

1

## <span id="page-10-0"></span>简介

## <span id="page-10-1"></span>产品特性

本产品是一款单芯片 DLP® 投影机。它的主要特性如下:

- DLP<sup>®</sup> 技术
- S5201M/T111B/PS-X11M: 固有 1024 x 768 XGA 分辨率 P5403/N243/PN-SX12: 固有 1400 x 1050 SXGA+ 分辨率 支持 自动 / 4:3 / 16:9 长宽比

S5301WM/T121B/PS-W11M: 固有 1280 x 800 WXGA 分辨率 支持自动 / 全熒光屏 / 4:3 / 16:9 / L.Box 长宽比

- Acer ColorBoost 技术再现自然真实的色彩, 提供鲜艳逼真的图像
- 高亮度和高对比度
- 多种显示模式,在各种情况下实现最佳性能
- 与 NTSC/PAL/SECAM 兼容,支持 HDTV (720p、 1080i)
- 低功耗和经济 (ECO)模式延长灯泡寿命
- Acer EcoProjeciton 技术实现智能电源管理并提高物理效率
- Empowering 键提供 Acer Empowering Technology 实用程序 (Acer eView、 eTimer、 eOpening、 ePower Management)以方便地调整设置
- 高级消除画面偏移提供优化的演示效果
- 多语言屏幕显示 (OSD)菜单
- 全功能遥控器
- P5403/N243/PN-SX12: 手动调焦投影镜头, 变焦倍数最大 1.3 倍
- 2 倍数码变焦和平移功能
- 支持 Microsoft® Windows® 2000、 XP、 7、 Vista® 操作系统
- LAN 设置允许通过 Web 浏览器远程管理投影机
- 显示 3D 图像的能力

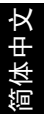

## <span id="page-11-0"></span>包装概览

本投影机随机提供如下所示的所有物品。检查以确认所有物品齐全。如果缺少任何物 品,请立即与您的经销商联系。

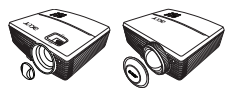

投影机 (带镜头盖) 电源线 VGA 线

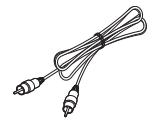

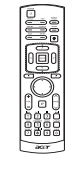

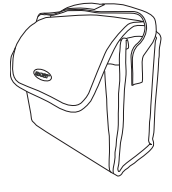

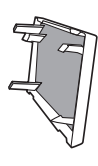

防尘网 (选配)

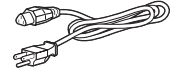

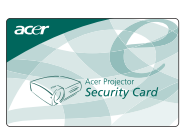

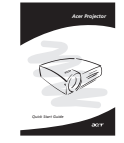

遥控器 いっきょう あいかん 快速入门指南 しんこう つっかん こうかんきょう こうかん こうきょう

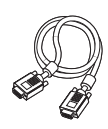

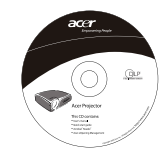

复合视频线 安全卡 用户指南 (CD-ROM)

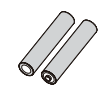

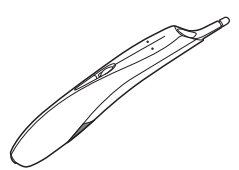

手提包 USB 线 (仅限 S5201M/ T111B/PS-X11M/S5301WM/ PS-X11M/S5301WM/T121B/PS-T121B/PS-W11M) 手写笔 (仅限 S5201M/T111B/ W11M)

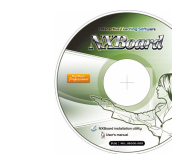

互动指导软件 (CD-ROM) (适 用于 S5201M/T111B/PS-X11M/ S5301WM/T121B/PS-W11M)

œr  $Q$ 

Acer 投影机网关 (CD-ROM) (适用于 S5201M/T111B/PS-X11M/S5301WM/T121B/PS-W11M)

## <span id="page-12-0"></span>投影机概览

## <span id="page-12-1"></span>投影机外观

正面 / 上面

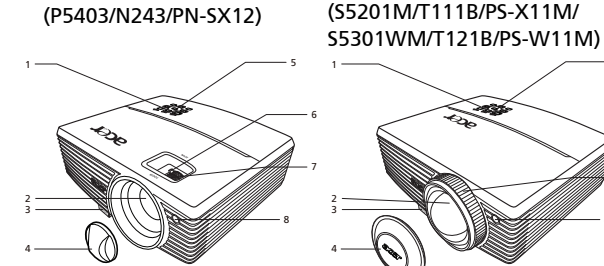

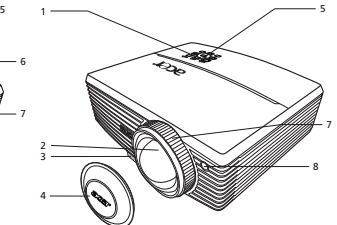

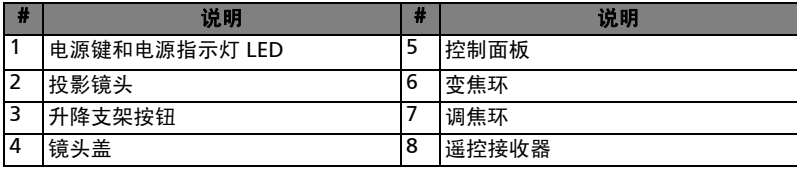

背面

(S5201M/T111B/PS-X11M/S5301WM/ T121B/PS-W11M)

(P5403/N243/PN-SX12)

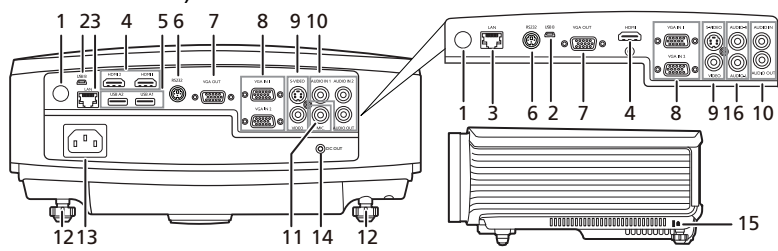

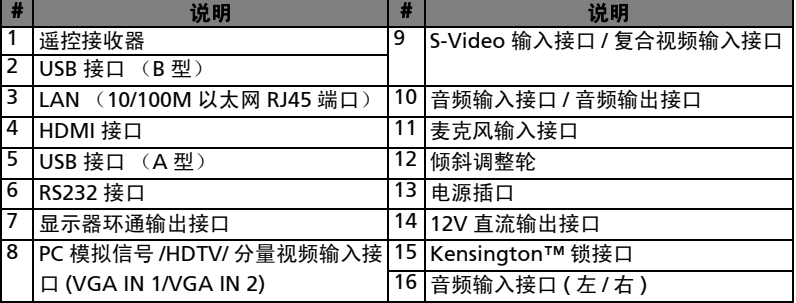

简体中文

<span id="page-13-0"></span>控制面板

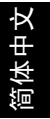

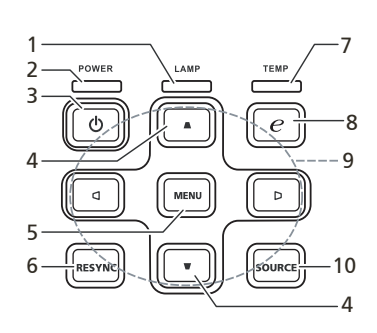

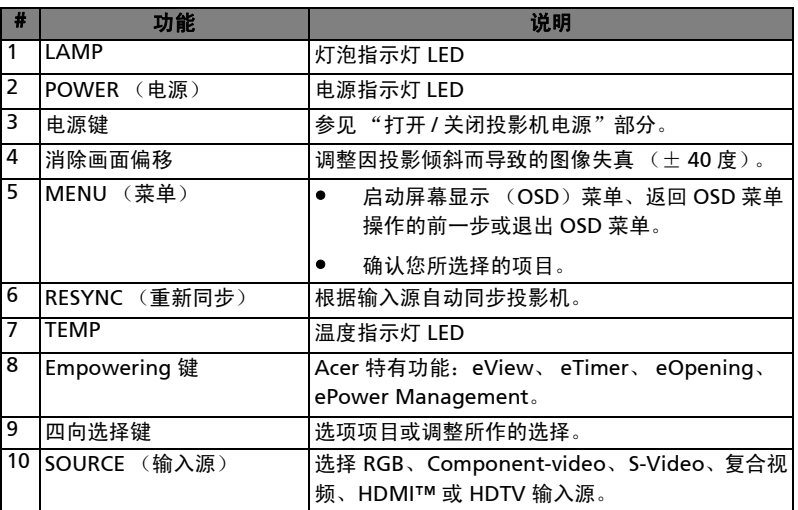

## <span id="page-14-0"></span>遥控器布局

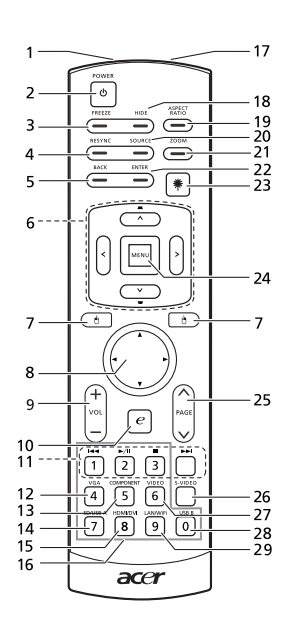

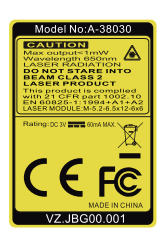

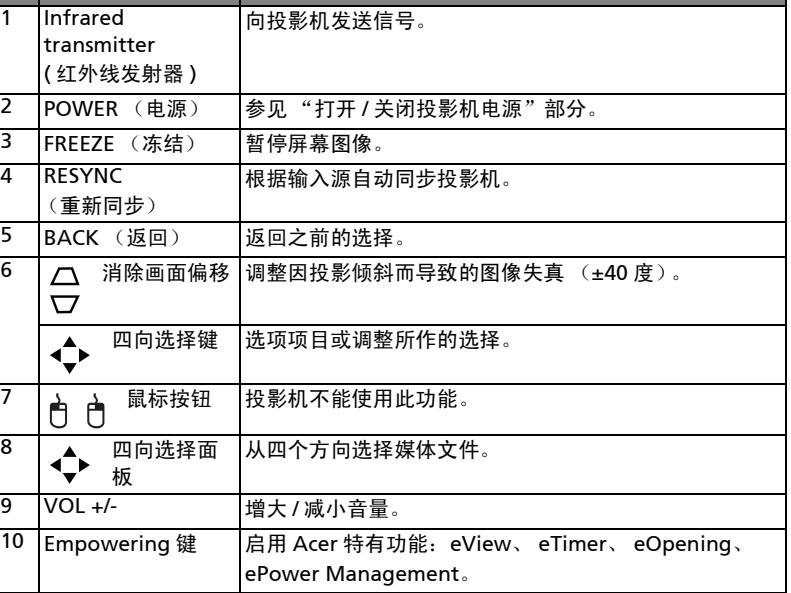

# │ 功能 │ 说明

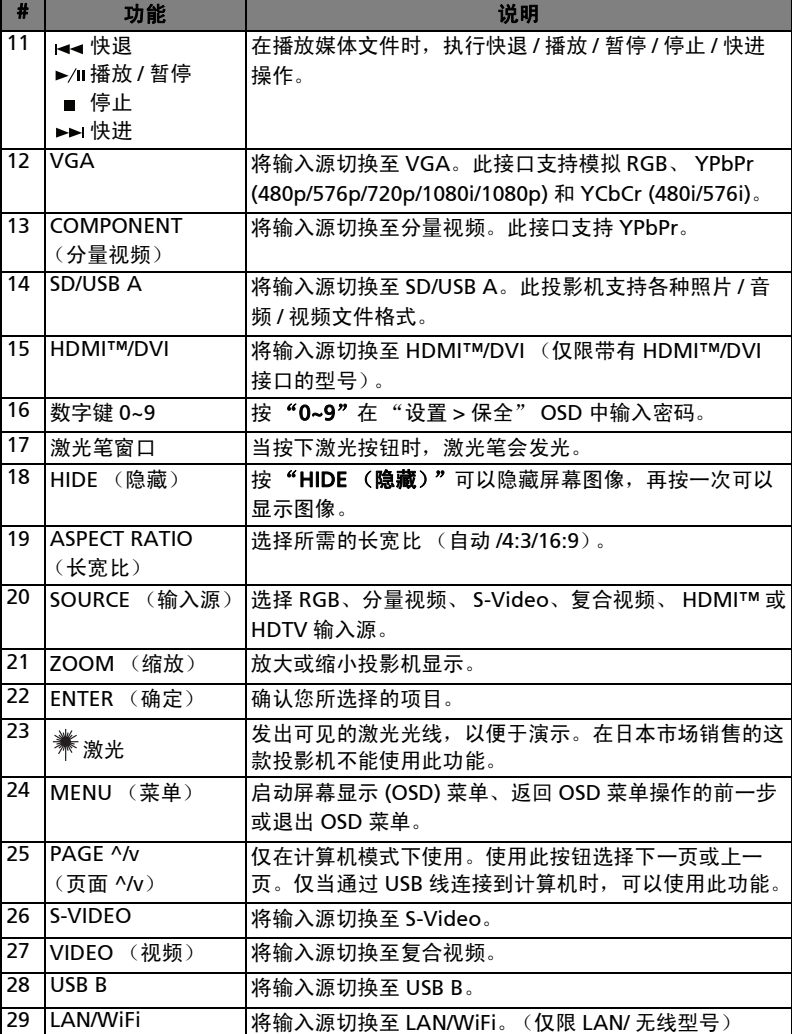

## <span id="page-16-0"></span>开始使用

## <span id="page-16-1"></span>连接投影机

• P5403/N243/PN-SX12

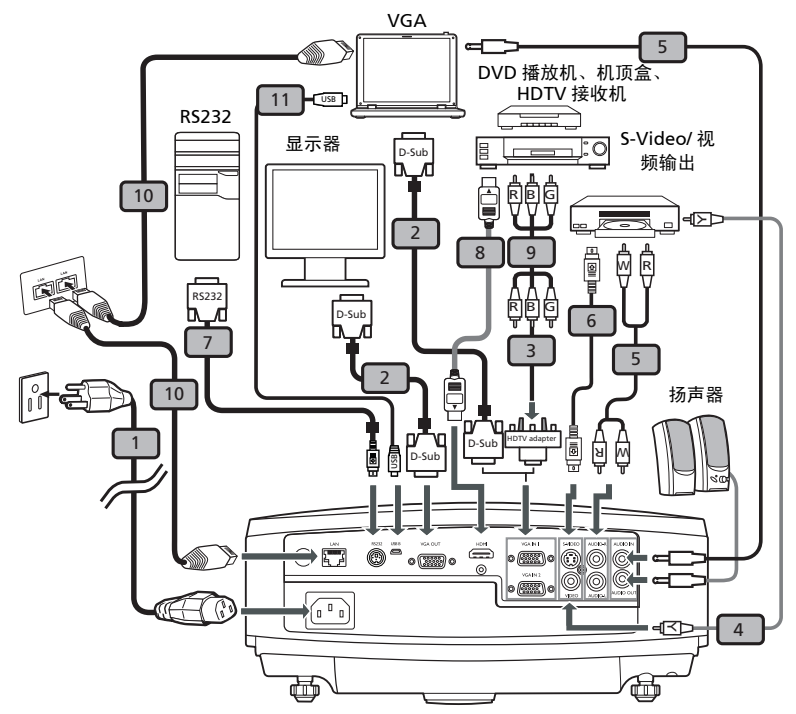

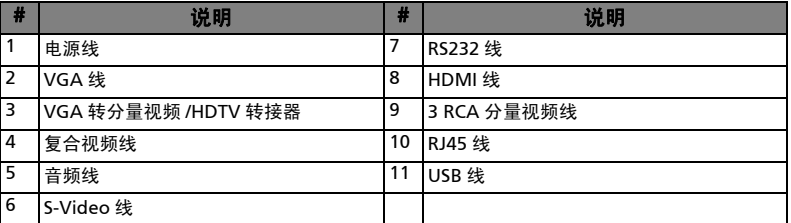

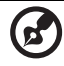

注意: 为确保投影机能与计算机一起正常工作, 请确保计算机显示模 式的时序与投影机兼容。

简体中文

简体中文

• S5201M/T111B/PS-X11M/S5301WM/T121B/PS-W11M

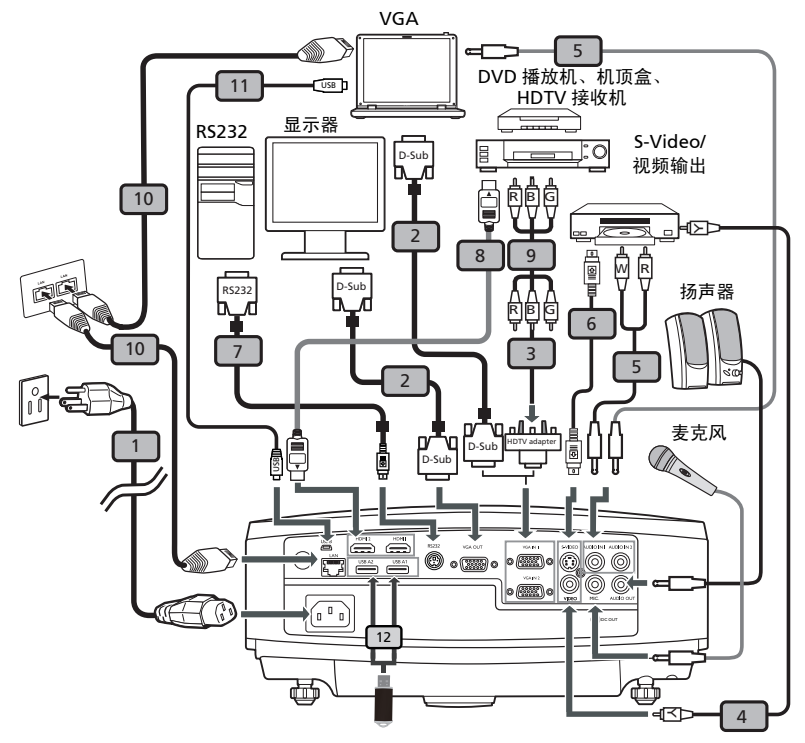

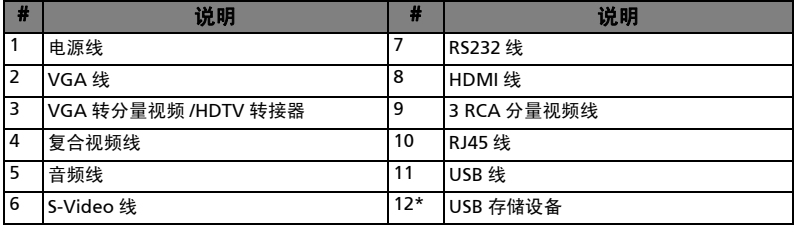

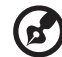

注意:为确保投影机能与计算机一起正常工作,请确保计算机显示模

式的时序与投影机兼容。

注意: "\*" USB 驱动器限制, 不支持电源。

## <span id="page-18-2"></span><span id="page-18-0"></span>打开 / 关闭投影机电源

## <span id="page-18-1"></span>打开投影机电源

- 1 取下镜头盖。
- 2 确保电源线和信号线连接牢固。电源指示灯 LED 亮紅燈。
- 3 按控制面板或遥控器上的 (  $\bigcup$  ( 电源 ) 打开投影机电源, 电源指示灯 LED 变 成蓝色。
- 4 打开输入源 (计算机、笔记本电脑、或视频播放机等)的电源。投影机自 动检测输入源。
	- 如果屏幕上显示"无信号",请确认信号线连接是否牢固。
	- 如果同时连接到多个输入源,可以使用控制面板或遥控器上的 "SOURCE (输入源)"或遥控器上的直接输入源按键切换输入。

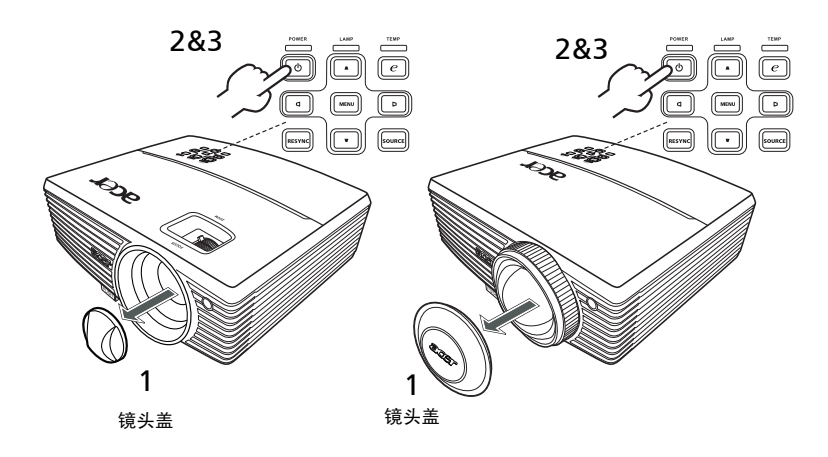

## <span id="page-19-0"></span>关闭投影机电源

- 1 如要关闭投影机,请按电源按钮。显示此消息: "请再按一次电源按钮以完成关机过程。"再按一次电源按钮。
- 2 投影机关闭后, LED 电源指示灯变成红色并快速闪烁,风扇继续运转约 2 分钟以确保系统正常冷却。
- 3 在电源线仍连接到电源插座的情况下,可以随时在关闭过程中按电源按钮 立即开启投影机。
- 4 系统冷却完毕后, LED 电源指示灯停止闪烁,并稳定显示红色以指明待机 模式。
- 5 此时可以安全地拔掉电源线。

警告指示灯:

• "投影机过热。灯泡将自动关闭。"

此屏幕消息表明投影机温度过高。灯泡将自动关闭,投影机自动关机, LED 温度指示灯稳定显示红色。与您当地的经销商或服务中心联系。

• "风扇故障。灯泡将自动关闭。" 此屏幕消息表明风扇发生故障。灯泡将自动关闭,投影机自动关机, LED 温度指示灯闪烁。与您当地的经销商或服务中心联系。

**R** 

注意: 每当投影机自动关机并且 LED 灯泡指示灯稳定显示红色时, 请 与您当地的经销商或服务中心联系。

## <span id="page-20-0"></span>调整投影图像

### <span id="page-20-1"></span>调整投影图像的高度

本投影机配有升降支脚,用于调整图像高度。

升高图像:

- 1 按升降支脚释放按钮。
- 2 将图像升高到需要的显示角度,然后松开该按钮将升降支脚锁定到位。
- 3 使用倾斜调整轮微调显示角度。

降低图像 :

- 1 按升降支脚释放按钮。
- 2 将图像降低到需要的显示角度,然后松开该按钮将升降支脚锁定到位。
- 3 使用倾斜调整轮微调显示角度。

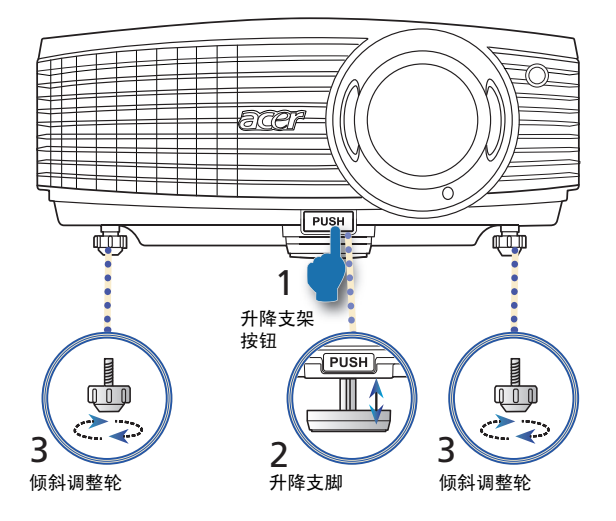

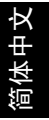

## <span id="page-21-0"></span>如何优化图像尺寸和距离

参照下表了解当投影机与屏幕相距所需的距离时可以实现的最佳图像尺寸。

• P5403/N243/PN-SX12

当投影机与屏幕相距 3 米时, 在 75 英寸到 98 英寸的图像尺寸范围内可以得到良好 的图像质量。

**G** ----------------注意: 如下图所示, 当距离为 3 米时, 高度应为 165 厘米。

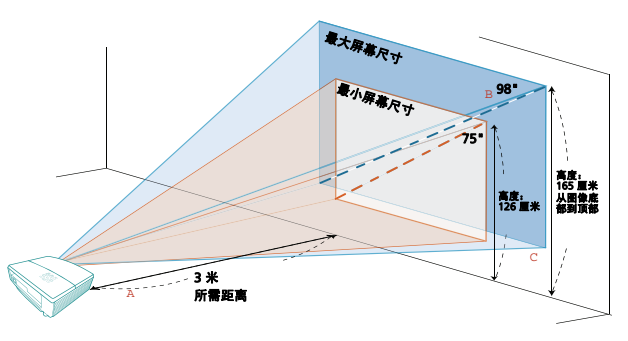

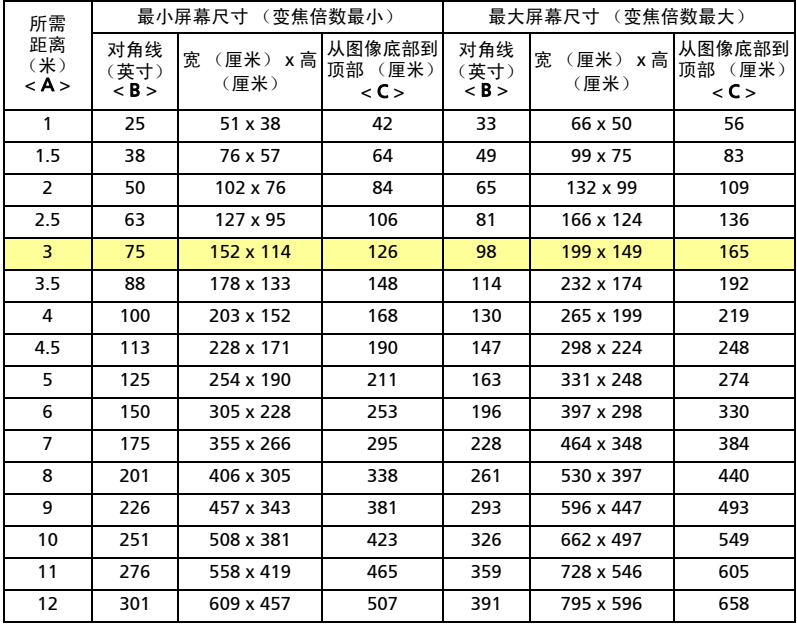

变焦倍数: 1.3 x

当投影机与屏幕相距 2 米时, 161 英寸的图像尺寸可以得到良好的图像质量。

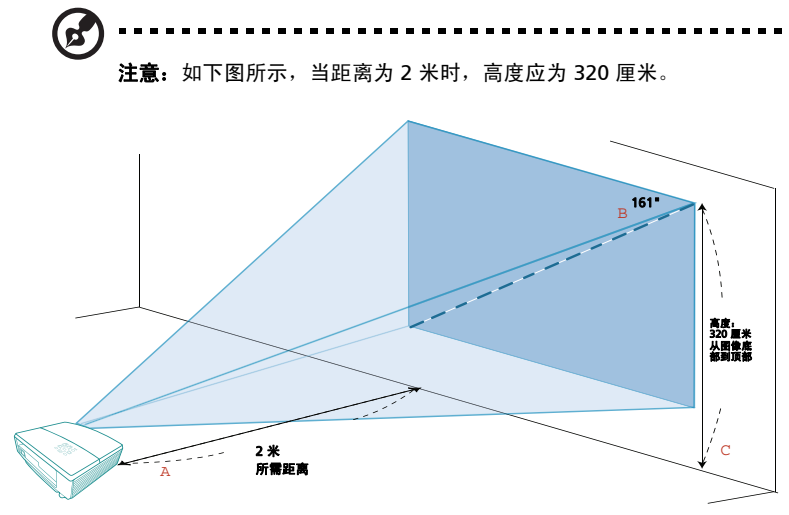

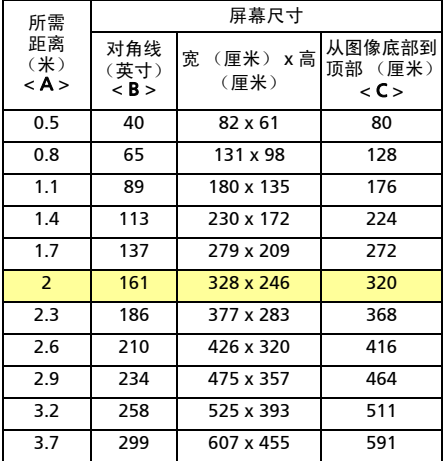

变焦倍数: 1.0 x

• S5301WM/T121B/PS-W11M 当投影机与屏幕相距 2 米时, 189 英寸的图像尺寸可以得到良好的图像质量。

(၄) 注意: 如下图所示, 当距离为 2 米时, 高度应为 281 厘米。

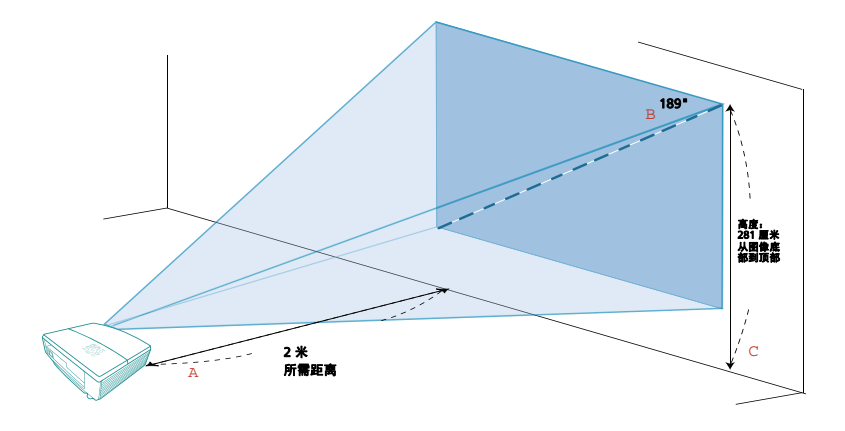

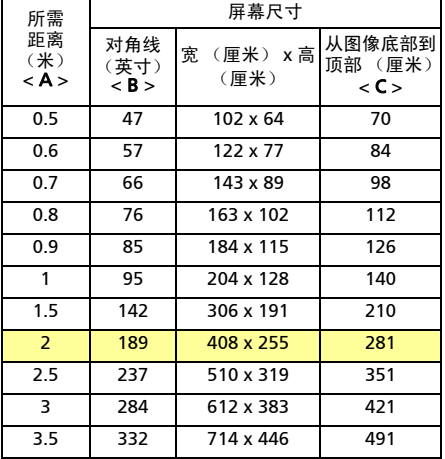

变焦倍数: 1.0 x

## <span id="page-24-1"></span><span id="page-24-0"></span>如何通过调节距离和变焦倍数来获得首选的图像尺寸

下表显示如何通过调节位置或变焦环来实现所需的图像尺寸。

#### • P5403/N243/PN-SX12

如要获得 50 英寸的图像尺寸,可以使投影机距离屏幕 1.5 米到 2.0 米, 然后相应地 调整变焦倍数。

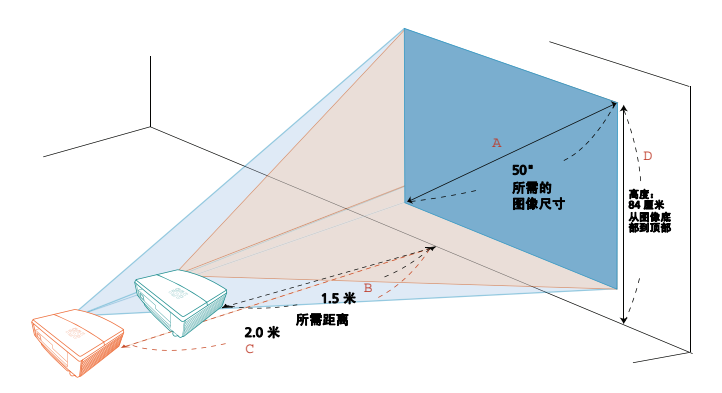

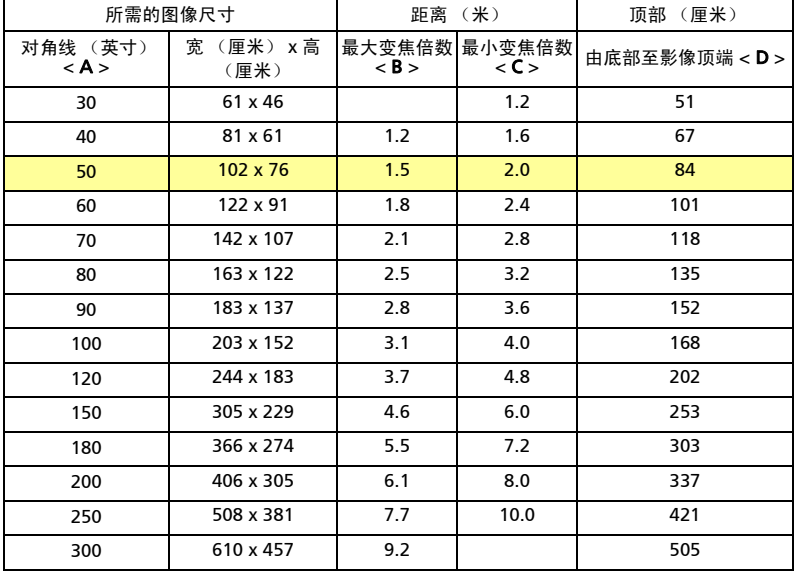

变焦倍数: 1.3 x

如要获得 50 英寸的图像尺寸,可以使投影机距离屏幕 0.6 米。

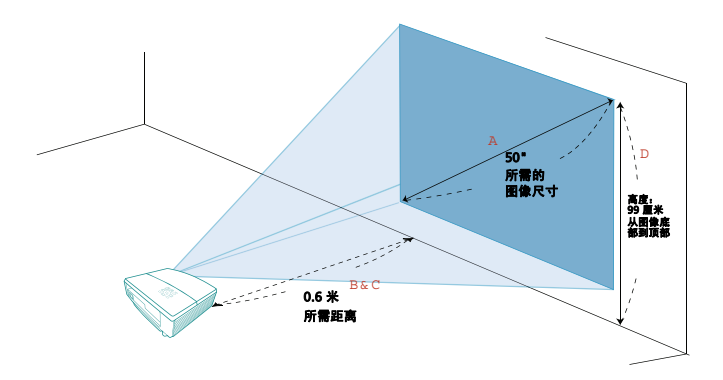

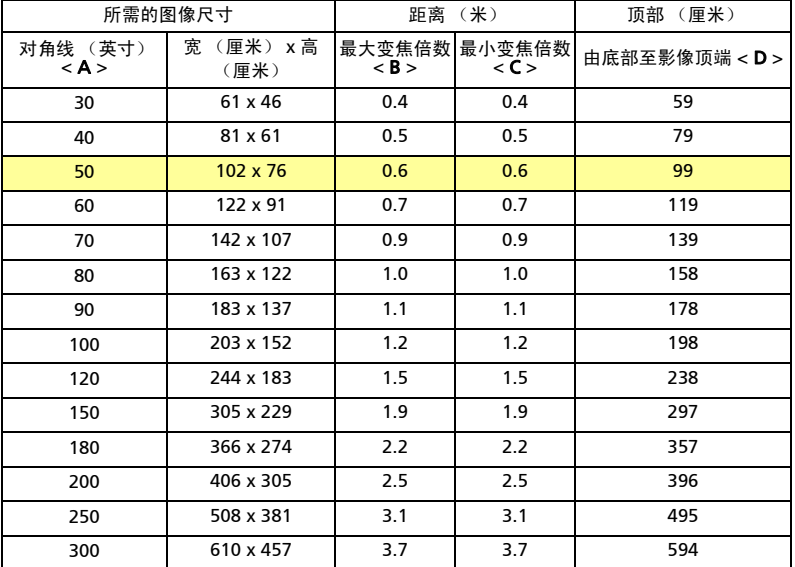

变焦倍数: 1.0 x

#### • S5301WM/T121B/PS-W11M

如要获得 50 英寸的图像尺寸,可以使投影机距离屏幕 0.5 米。

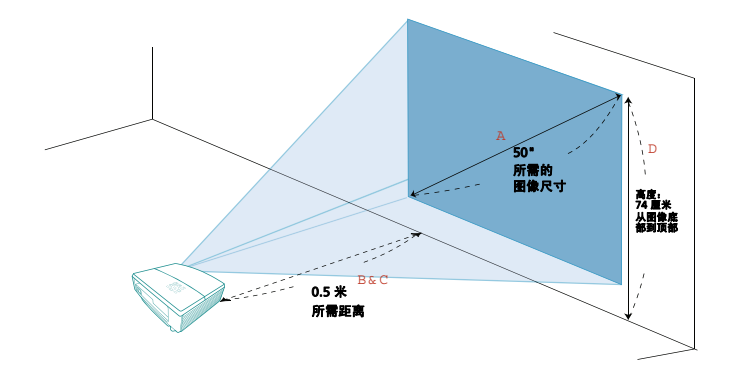

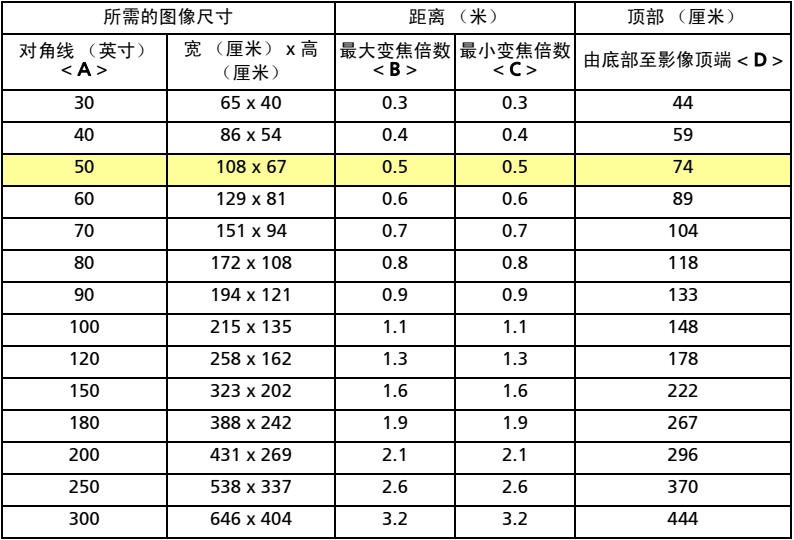

变焦倍数: 1.0 x

<span id="page-27-0"></span>用户控制

## <span id="page-27-1"></span>安装菜单

安装菜单提供用于安装和维护投影机的屏幕显示 (OSD)。仅当屏幕上显示 "无 信号输入"时使用 OSD。

- 1 按控制面板或遥控器上的 (<sup>|</sup>) (电源)打开投影机电源。
- 2 按控制面板或遥控器上的 "MENU (菜单)"启动用于安装和维护投影机 的 OSD。

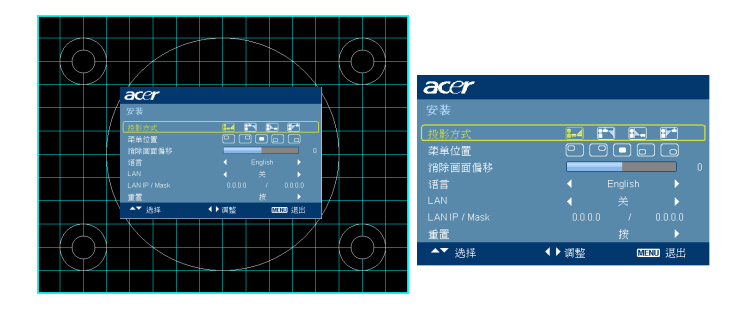

- 3 背景图案用作调整校准和对齐设置的指导,如屏幕尺寸和距离、对焦等。
- 4 安装菜单包括下列选项:
	- 投影方法
	- 菜单位置
	- 梯形校正设置
	- 语言设置
	- 恢复至出厂默认设置功能

使用向上和向下箭头键选择选项,使用向左和向右箭头键调整所选的选项设置,使用向右 箭头键进入子菜单进行功能设置。新设置在退出菜单时自动保存。

5 可以随时按 "MENU (菜单)"退出菜单并返回 Acer 欢迎画面。

## <span id="page-28-0"></span>Acer Empowering Technology

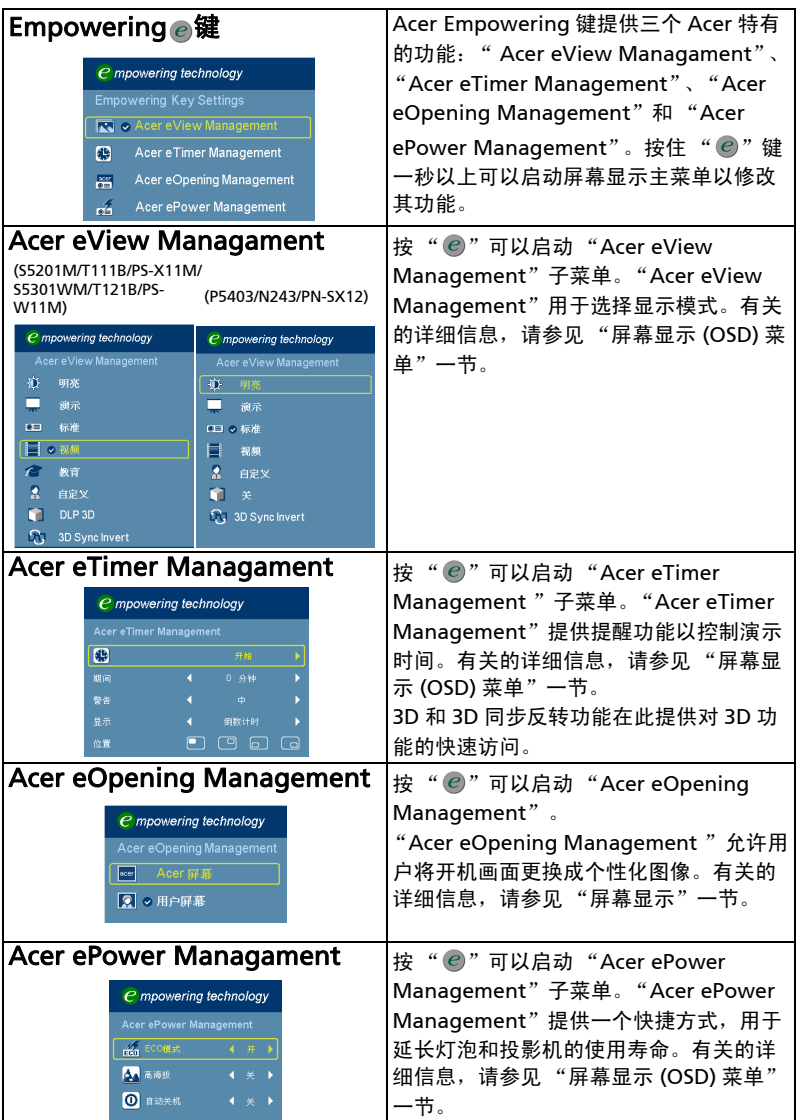

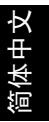

## <span id="page-29-0"></span>屏幕显示 (OSD) 菜单

本投影机具有一个多语言屏幕显示 (OSD) 菜单, 您可以利用它调整图像和更改 多种设置。

#### 使用 OSD 菜单

- 如要打开 OSD 菜单,请按控制面板或谣控器上的"MENU (菜单)"。
- 当显示 OSD 时, 使用 (▲) (▼) 选择主菜单中的项目。选择所需的主菜单项目后, 按(▶)进入子菜单以设置功能。
- 使用 $(\bigodot)$ (wi)选择所需的项目,然后使用 $(\bigodot)$ 调整设置。
- 在子菜单中选择下一个要调整的项目,按照如上所述进行调整。
- 按控制面板或遥控器上的 "MENU (菜单)",屏幕返回主菜单。
- 如要退出 OSD 菜单,请再次按控制面板或遥控器上的 "MENU (菜单)"。 OSD 菜单关闭後, 投影机自动保存新的设置。

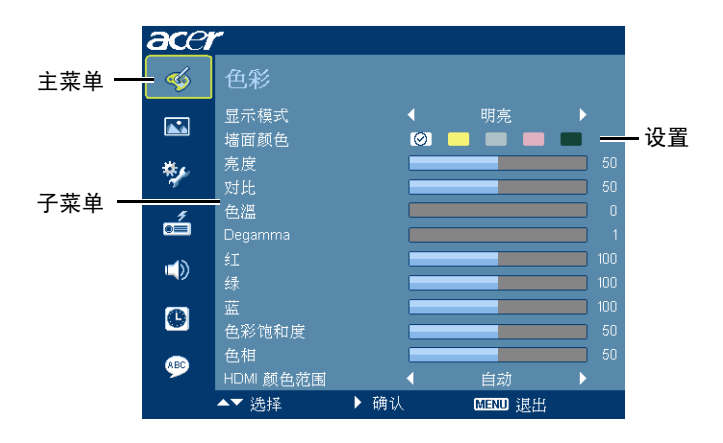

<span id="page-30-0"></span>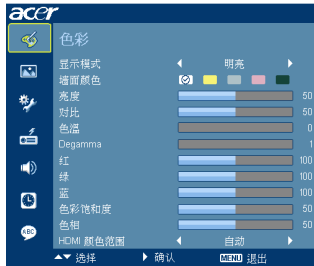

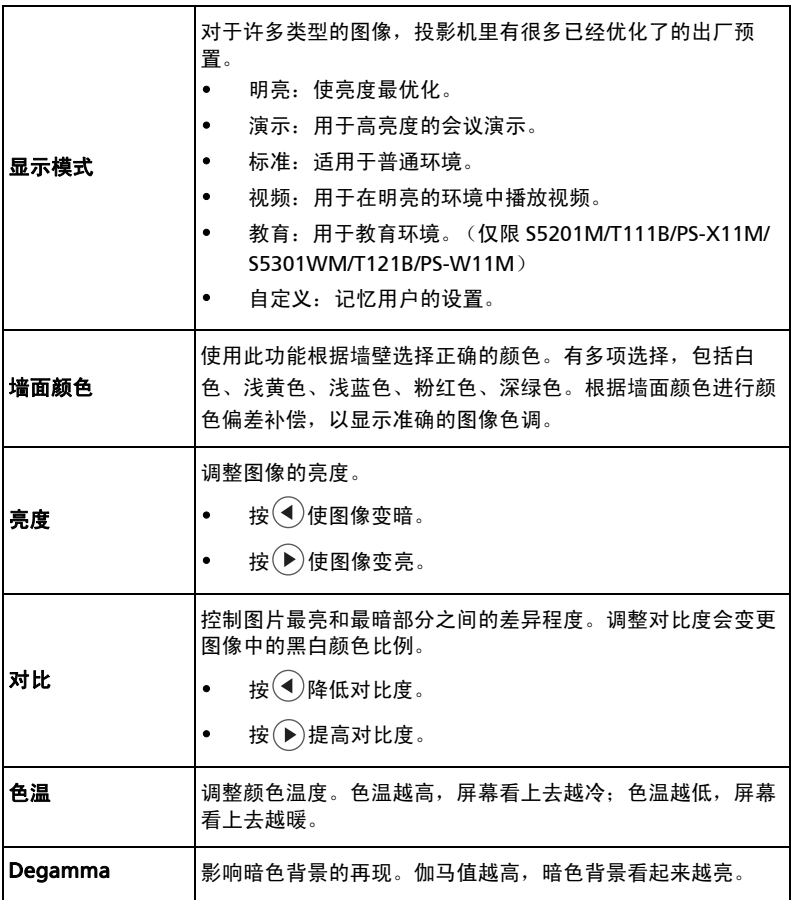

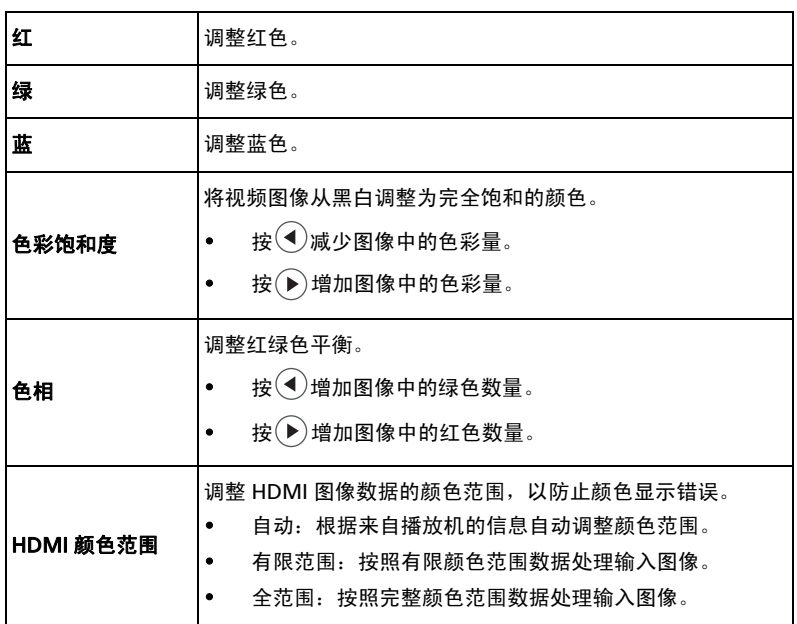

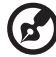

Ē.  $\blacksquare$ н.

注意: 在计算机或 HDMI (PC) 模式下, 不支持 "色彩饱和度"和 "色 相"功能。

注意: 仅当输入信号是 HDMI 时, 可以使用"HDMI 颜色范围"。

## <span id="page-32-0"></span>图像

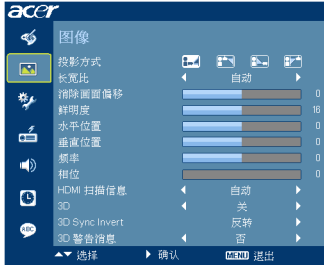

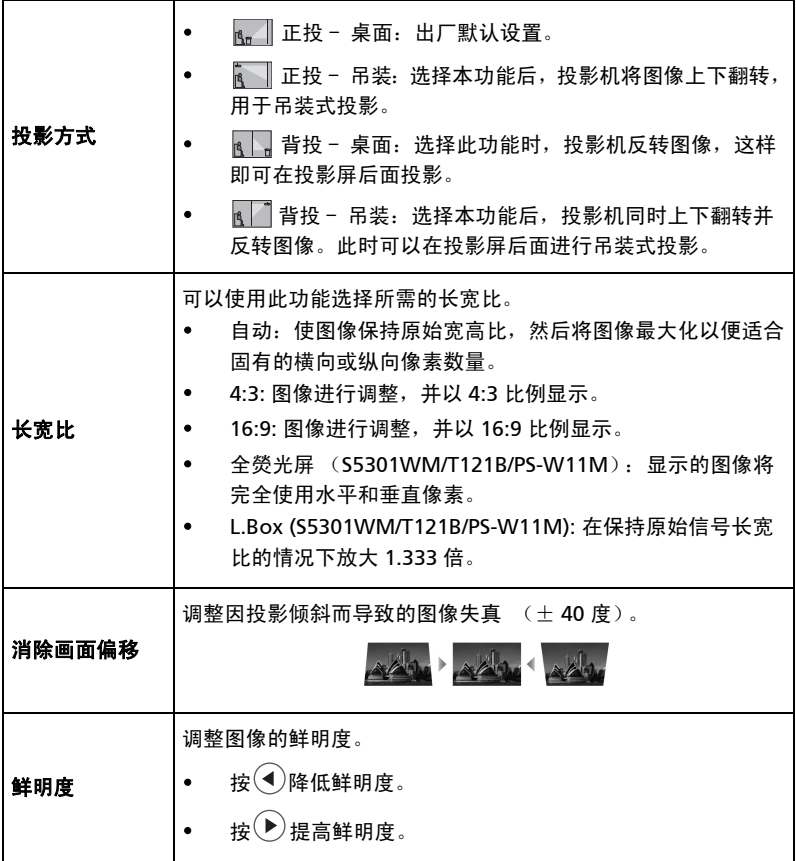

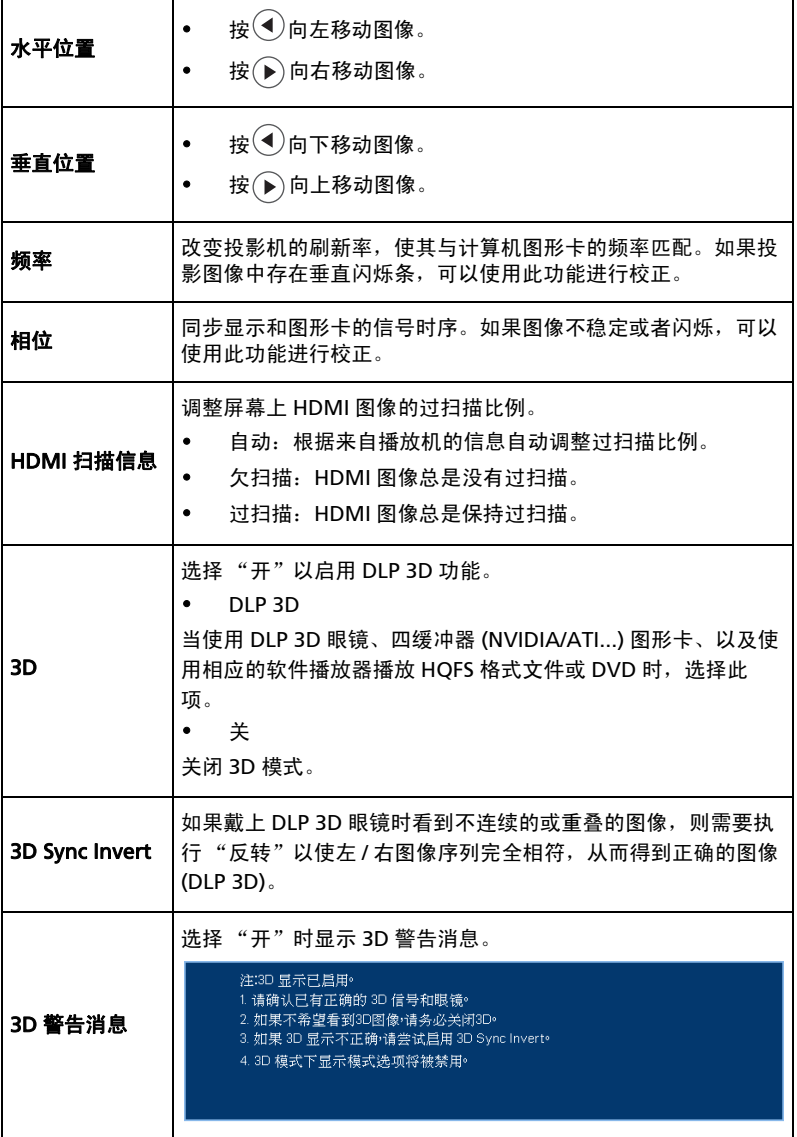

÷,

-----------注意: 在视频模式下不支持"水平位置"、"垂直位置"、"频率"和"相位" 功能。

注意: 在计算机模式下不支持 "鲜明度"功能。

#### 注意:

只有 VGA 输入源支持 3D 功能。请参见时序表了解详细的 3D 时序。

在图形卡 3D 应用程序中需进行正确的设置才能得到准确的 3D 显示。

软件播放器 (如 Stereoscopic Player 和 DDD TriDef Media Player)支持 3D 格 式的文件。您可以从下面的网页下载这些播放器。

- NVIDIA Stereoscopic 3D Video Player: http://www.nvidia.com/object/ 3D\_Drivers\_Downloads.html

-Stereoscopic Player: http://www.3dtv.at/Downloads/Index\_en.aspx

-DDD TriDef Media Player: http://www.tridef.com/download/TriDef-3-D-Experience-4.0.2.html

注意: 仅当启用 3D 时, 可以使用"3D Sync Invert"。

<span id="page-34-0"></span>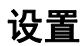

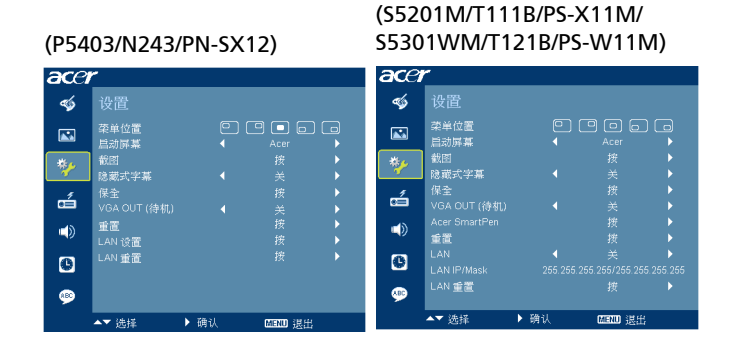

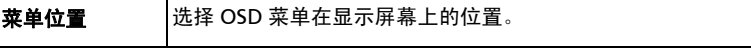

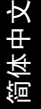

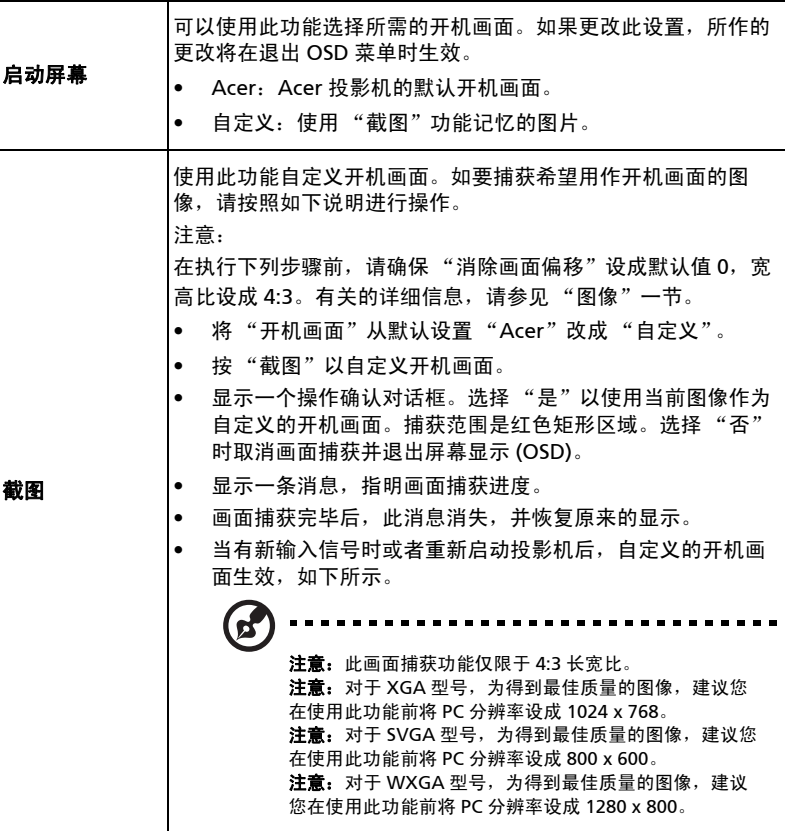

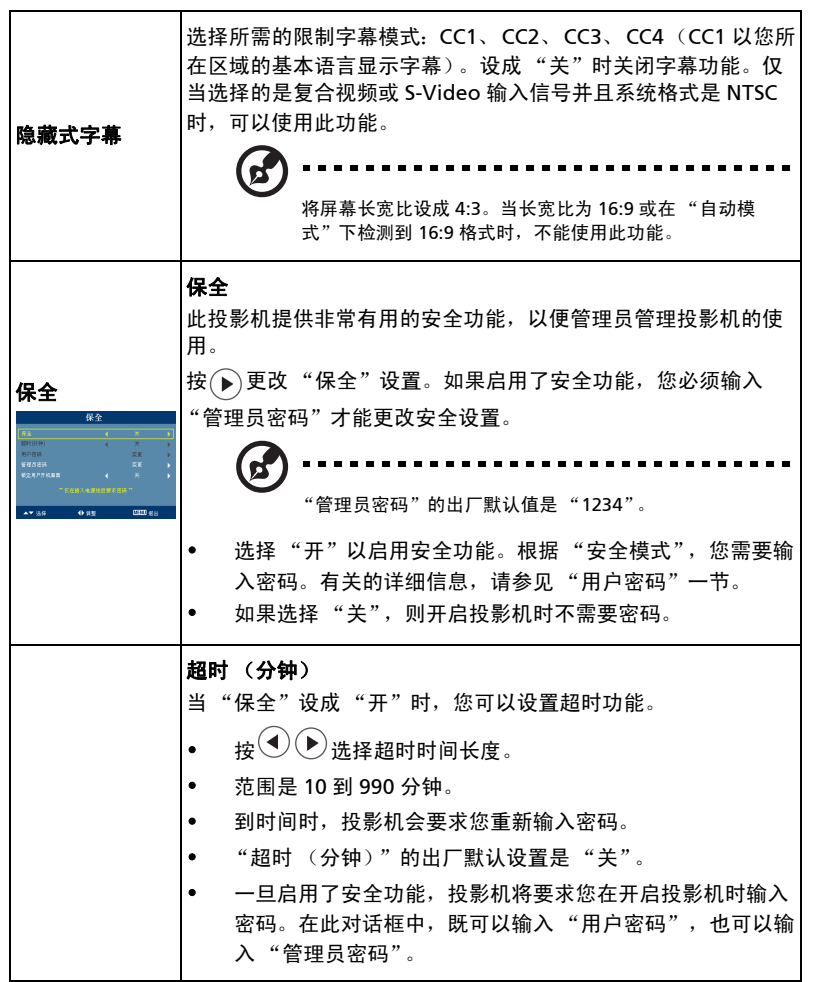

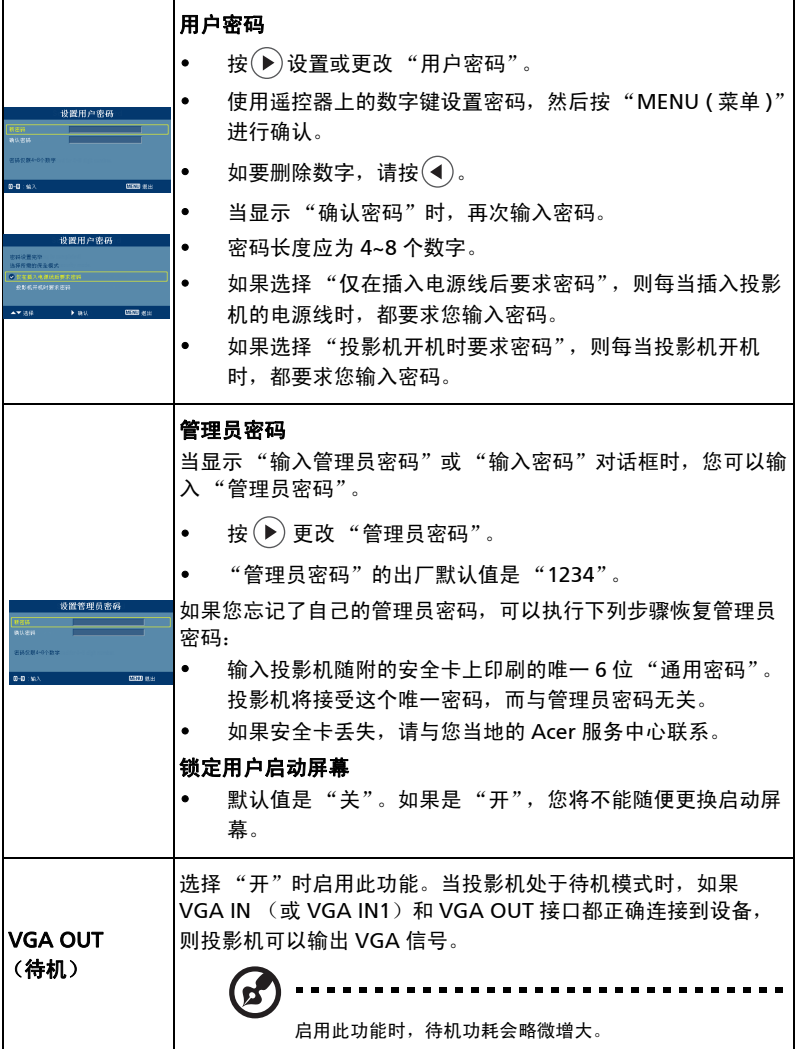

<span id="page-38-0"></span>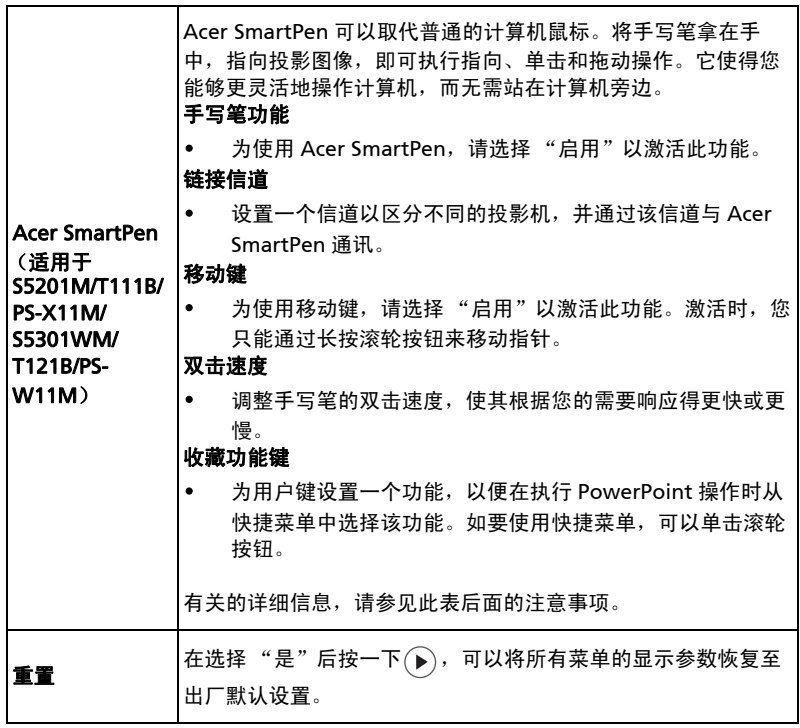

简体中文

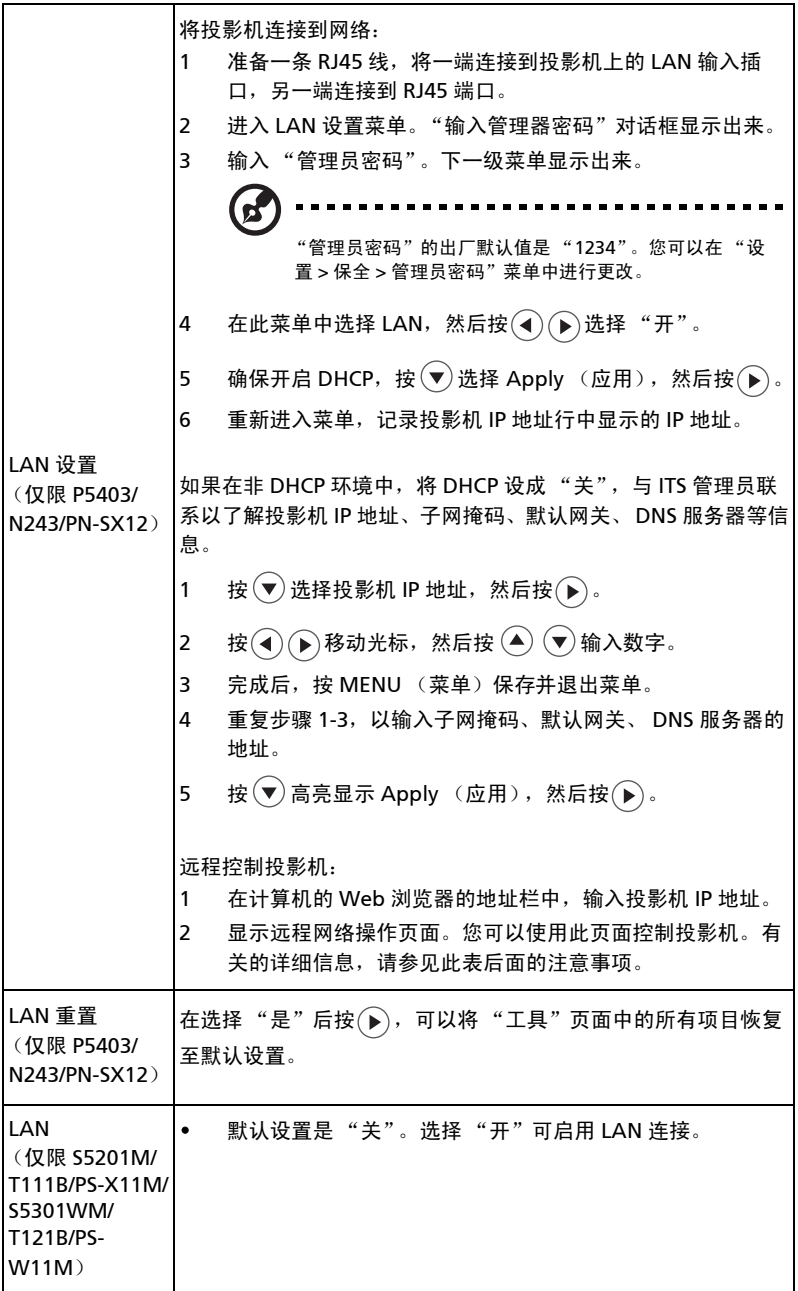

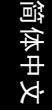

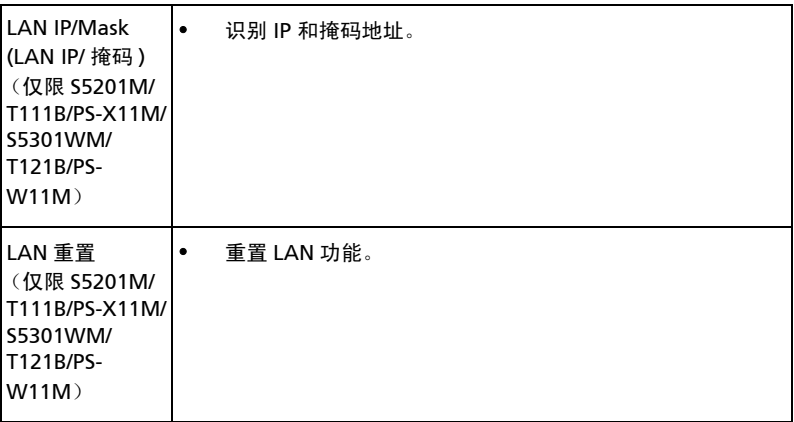

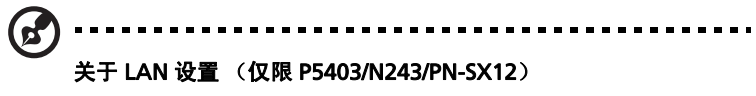

注意 1: 远程网络操作页面的概述

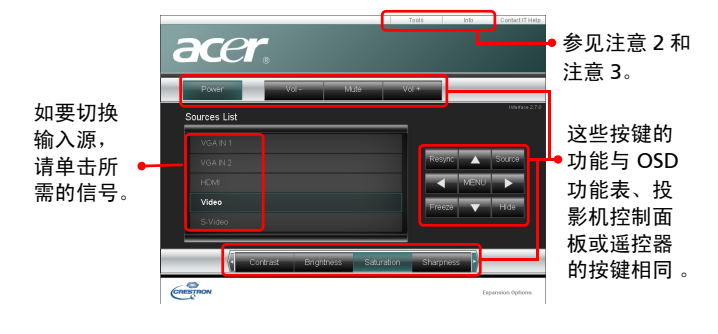

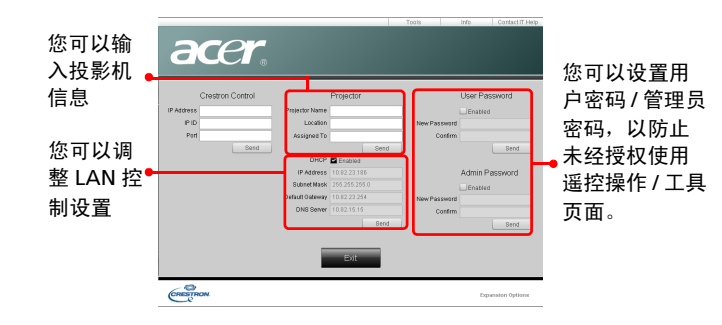

注意 3: 信息页面显示投影机的信息和状态。

注意 2: 工具页面的概述

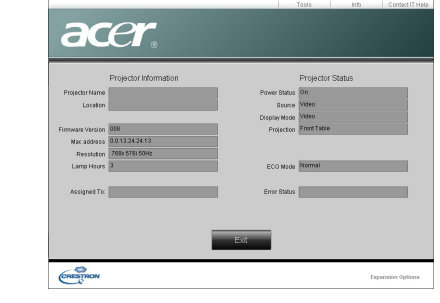

**N** 关于 Acer SmartPen 设置

注意 1: 准备

- 1. 使用 USB 线和 VGA 线连接投影机和计算机。
- 2. 打开投影机的电源,确保其显示计算机的图像。
- 3. 在设置 > Acer SmartPen > 笔功能菜单中选择 "启用", 以启用手写 笔。手写笔的链接指示灯开始闪烁。
- 4. 将手写笔指向屏幕以执行指向、单击和拖动操作。

#### 注意 2: 手写笔概览

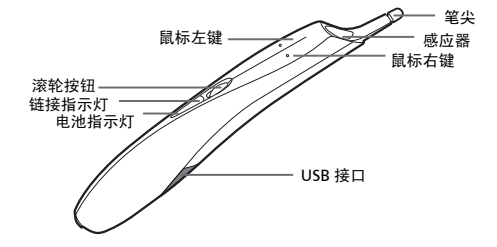

简体中文

注意 3: 在操作 PowerPoint 幻灯片时使用快捷菜单:

- 1. 单击滚轮按钮即可激活快捷菜单。
- 2. 如要执行其中一个功能,可以转动滚轮选择所需的功能,然后单击滚 轮按钮。

如要进入 "手写笔设置"菜单,可以单击鼠标左键。 如要退出菜单,可以单击鼠标右键。

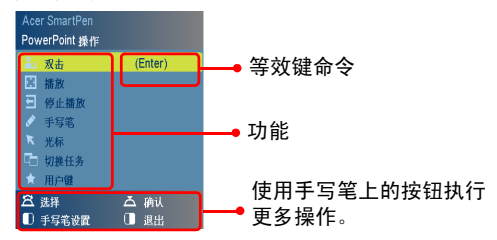

3. 如要切换到其他程序,可以转动滚轮按钮选择 "切换任务",然后单 击滚轮按钮。屏幕上出现一个窗口,其中包含所有正在运行的程序。 转动滚轮按钮高亮显示一个程序,然后再次单击滚轮按钮。

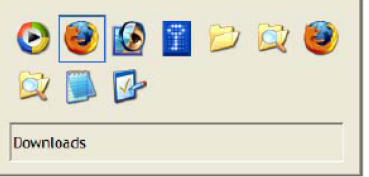

- 4. 您可以在 "设置 >Acer SmartPen> 收藏功能键"菜单或 "手写笔设 置"菜单中定义用户键。
- 5. "手写笔设置"菜单与 "设置 > Acer SmartPen"菜单提供相同的功 能。如果单击鼠标左键进入 "手写笔设置"菜单,可以参见第 [29](#page-38-0) 页 的说明以了解详细信息。

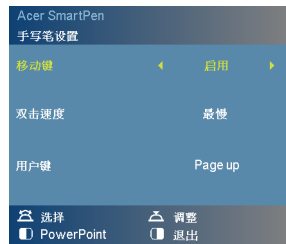

#### 注意 4: 对电池充电

- 1. 如要对电池充电,请打开手写笔背面的翻盖,以露出 USB 接口。
- 2. 将 USB 线较小的一端连接到手写笔,将较大的一端连接到计算机。确 保计算机处于开机状态。

3. 在电池充电期间,电池指示灯保持点亮。充电完毕时,电池指示灯熄 灭。您可以拔掉 USB 线或使其保持连接。

注意 5: 关于手写笔使用的其他事项

- 1. 避免距离屏幕太远。距离屏幕越近,手写笔性能越好。
- 2. 像拿着遥控器或钢笔一样拿着手写笔。
- 3. 电池充满电需要 6-8 小时,可以连续使用 20-40 小时。电池可充电, 但用户不可维修或更换。
- 4. 避免阴影 ! 当笔尖在阴影中或指向阴影时,手写笔无法工作。

## <span id="page-43-0"></span>投影设定

 $accer$ 

(P5403/N243/PN-SX12) (S5201M/T111B/PS-X11M/ S5301WM/T121B/PS-W11M)

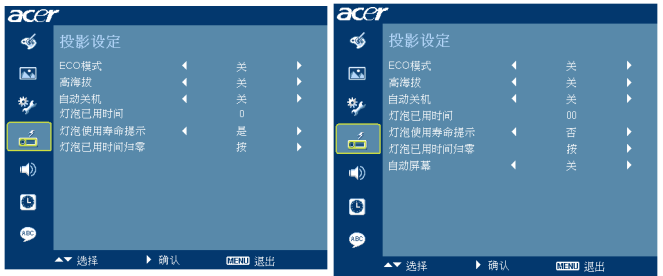

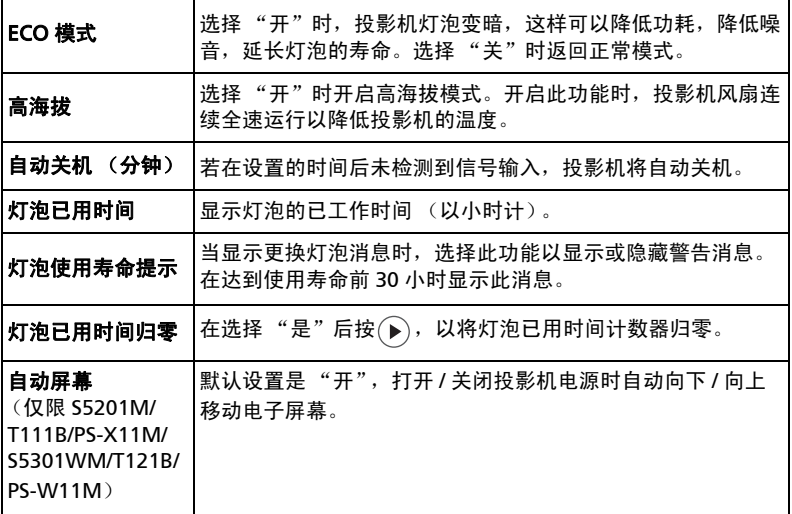

<span id="page-44-0"></span>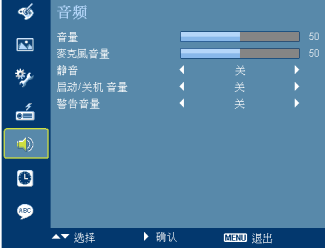

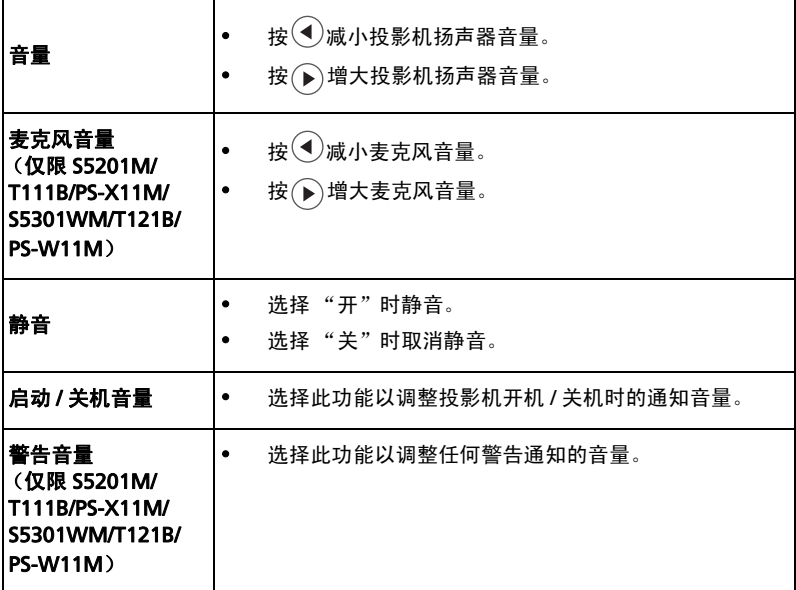

## <span id="page-45-0"></span>定时器

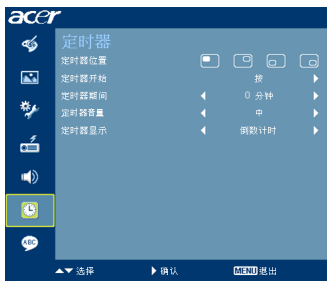

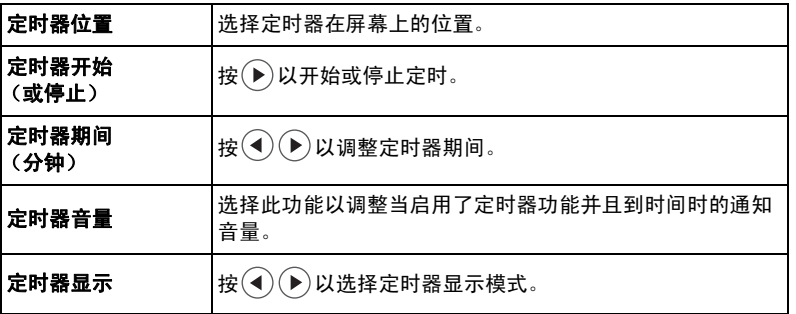

<span id="page-45-1"></span>语言

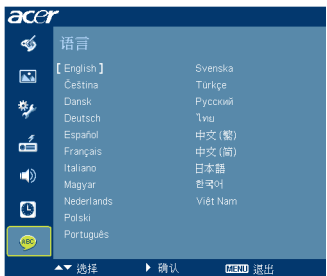

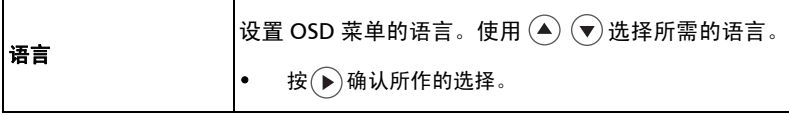

## <span id="page-46-0"></span>附录

## <span id="page-46-1"></span>故障处理

如果在使用 Acer 投影机的过程中遇到问题,请参阅下面的故障处理指南。若问题无 法解决,请与当地经销商或服务中心联系。

### 图像问题和解决办法

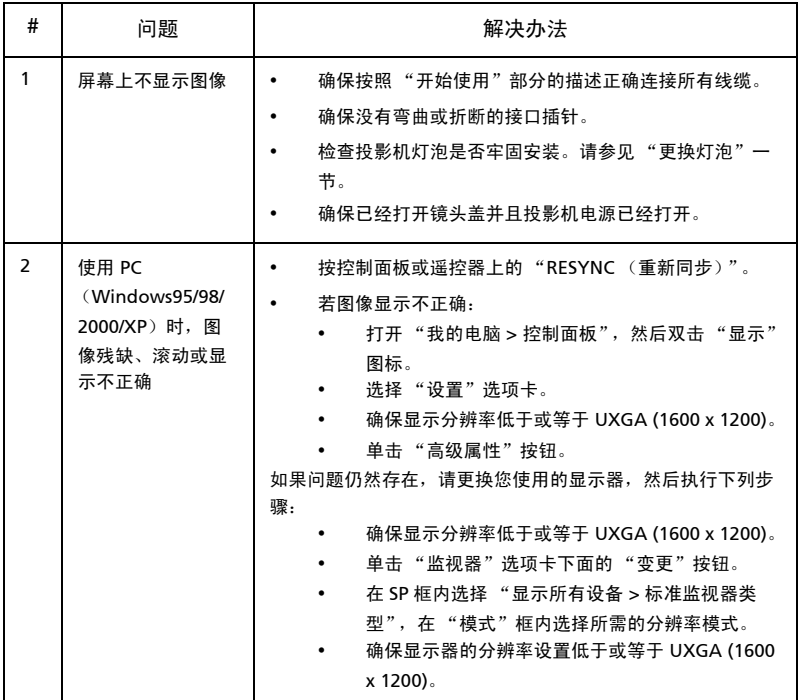

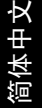

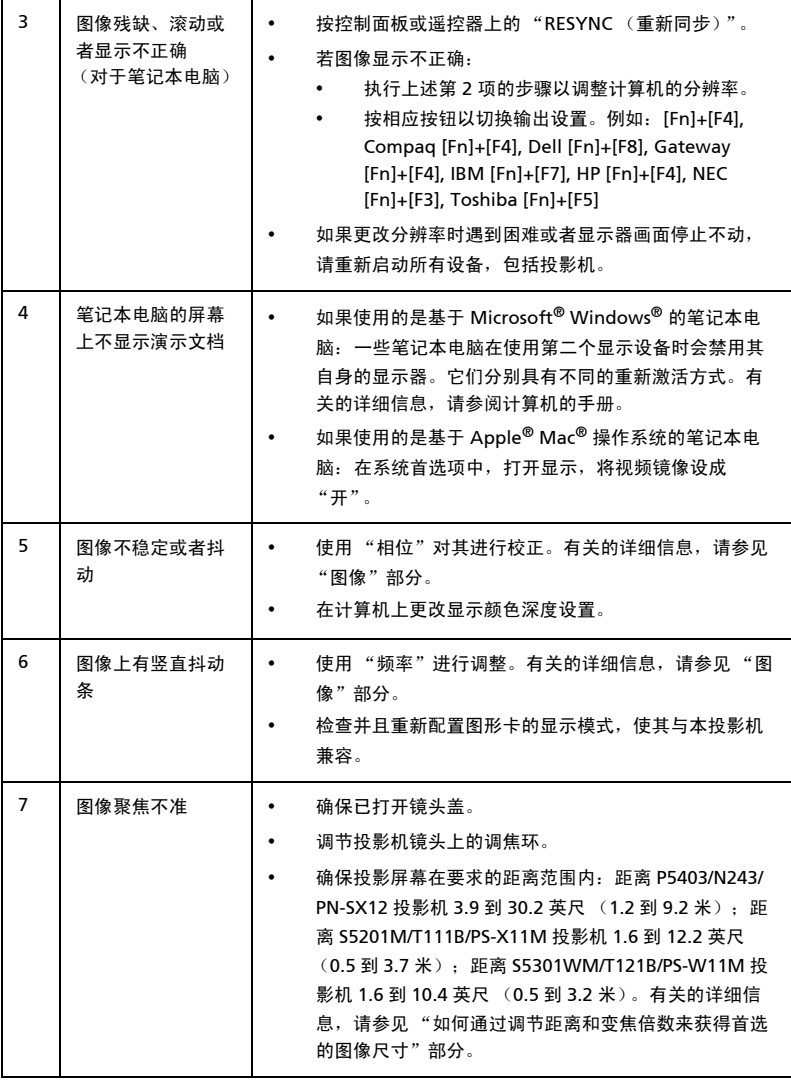

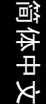

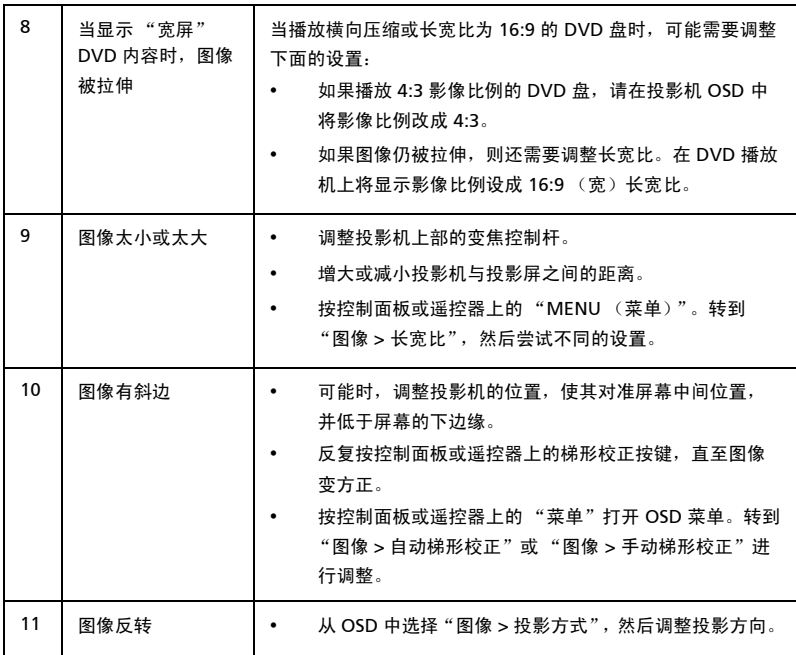

## 投影机问题

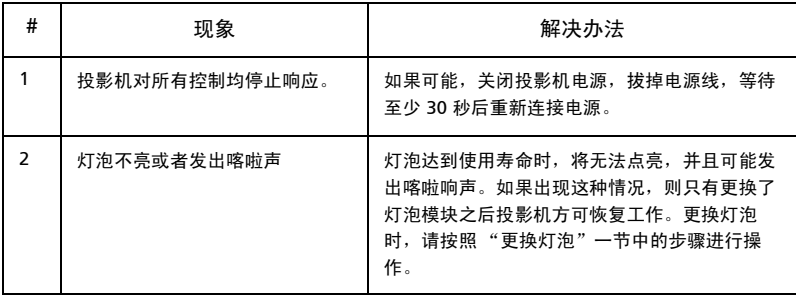

## OSD 消息

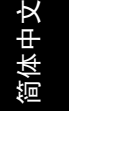

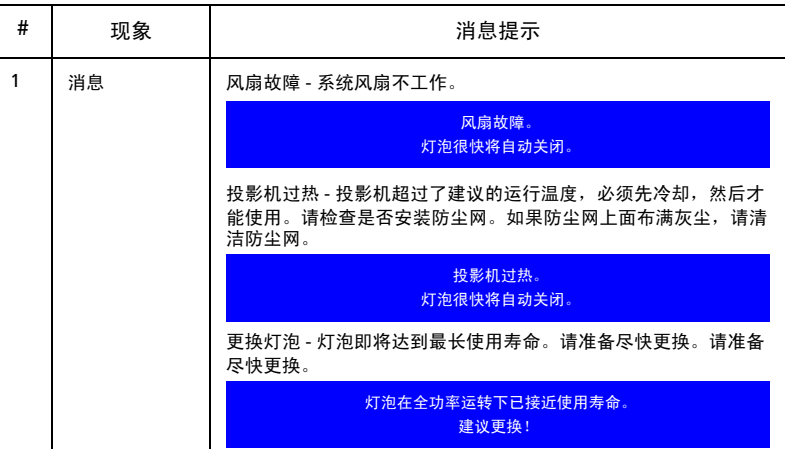

## <span id="page-50-0"></span>LED 和警告定义列表

LED 消息

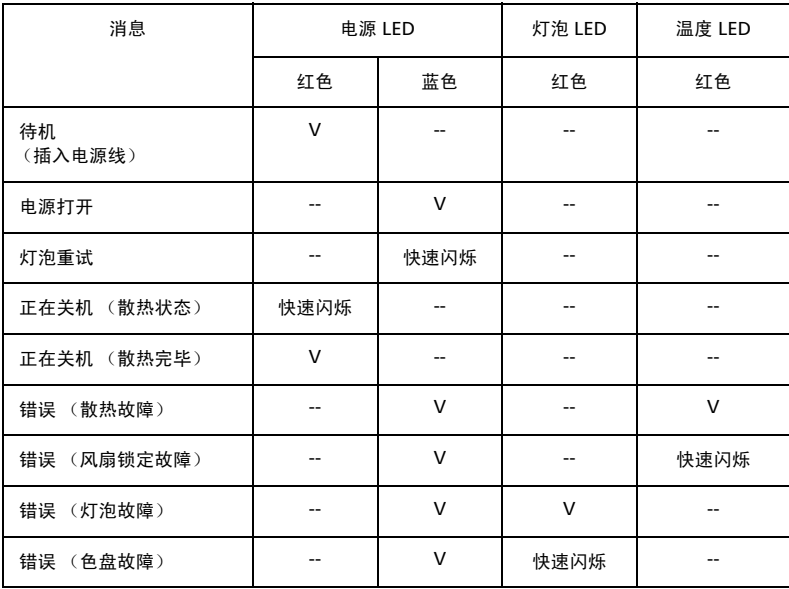

## <span id="page-51-0"></span>更换灯泡

使用螺丝刀拧下机盖上的螺丝,然后取出灯泡。

投影机将检测灯泡寿命。投影机显示一条警告消息 "灯泡在全功率运转下已接近使 用寿命。建议更换!"看到此消息时,应尽快更换灯泡。在更换灯泡前,请确保投影 机已经冷却至少约 30 分钟。

警告: 灯泡室高温! 待其冷却之后再更换灯泡!

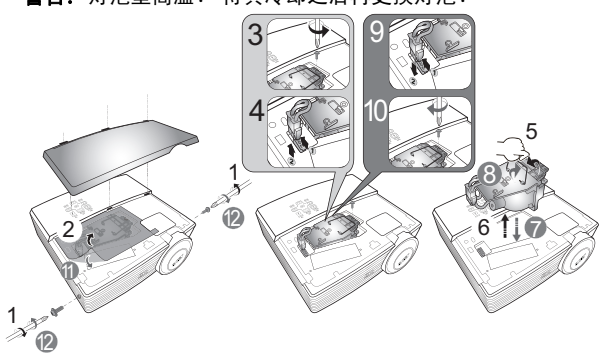

卸下灯泡:

- 1 按 ( <sup>|</sup> ) ( 电源 ) 关闭投影机电源。
- 让投影机冷却至少 30 分钟。
- 拔掉电源线。
- 使用螺丝刀拧下盖上的螺丝。(图 #1)
- 提起并卸下机盖。
- 取下并丢弃灯泡保护膜 (图 #2)。
- 拧下用于固定灯泡模块的螺丝 (图 #3)。
- 从灯泡室的槽中取出灯泡接线头。将其与投影机断开 (图 #4)。
- 提起把手使其竖立 (图 #5)。用力取出灯泡模块 (图 #6)。

如要更换灯泡模块,请使用新灯泡并执行 #● ~ #❷ 所示的步骤。

警告: 为防止人员伤害危险, 请勿使灯泡模块掉落或者触摸灯泡。如 果灯泡掉落,可能会破碎,并导致伤害。

简体中文

## <span id="page-52-0"></span>吊顶安装

如果希望以吊装方式安装投影机,请参考下列步骤:

1 在屋顶的坚固部位上钻四个孔,将装配底座固定到位。

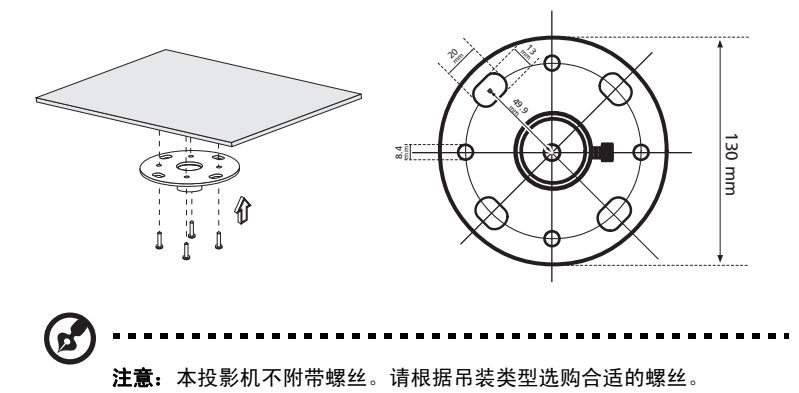

2 使用合适的圆柱形螺丝固定吊装杆。

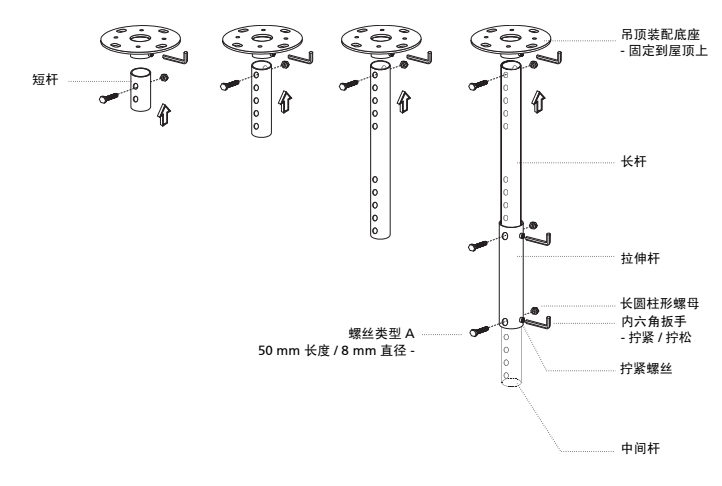

3 使用适合于投影机的螺丝将投影机固定到吊装架上。

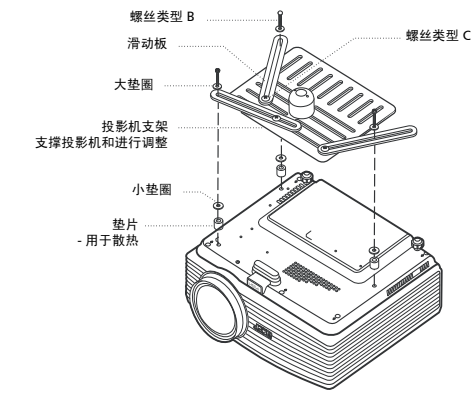

Ø 注意: 建议在吊装架和投影机之间留出合理的空间以确保正常散热。 必要时,使用两个垫圈以增强支撑。

4 将吊装架安装到吊装杆上。

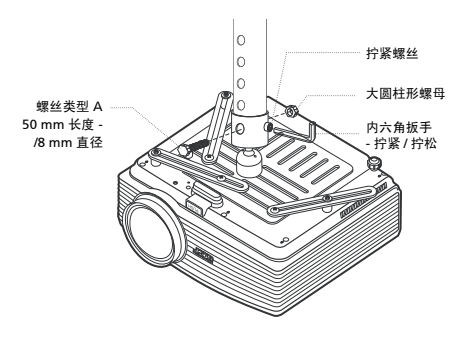

44

#### 5 必要时,调整角度和位置。

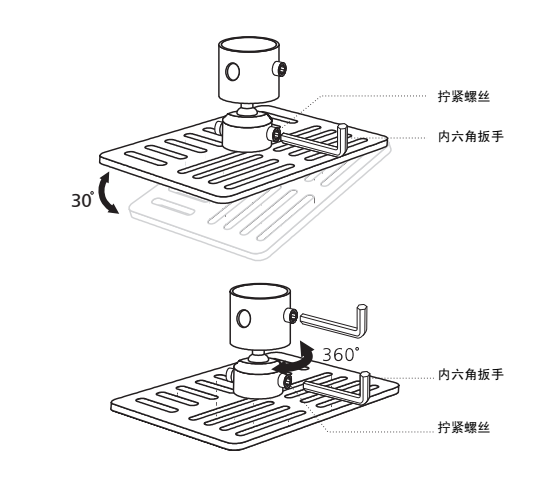

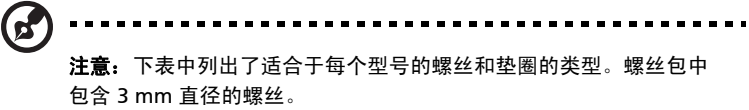

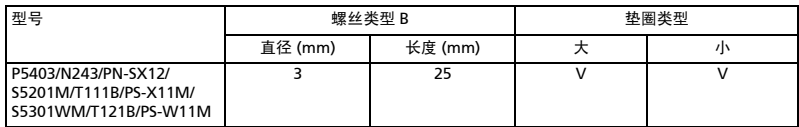

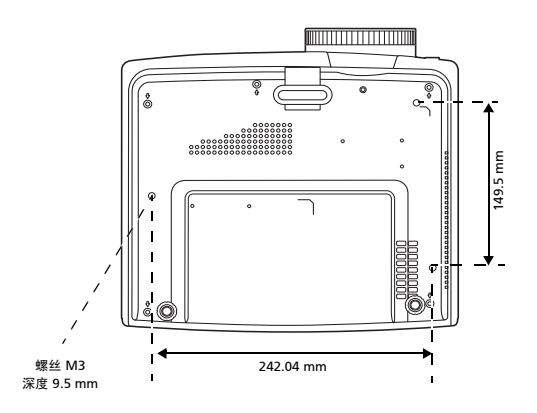

<span id="page-55-0"></span>下面列出的规格如有变更,恕不另行通知。有关最终规格,请参阅 Acer 发布的市场 规格。

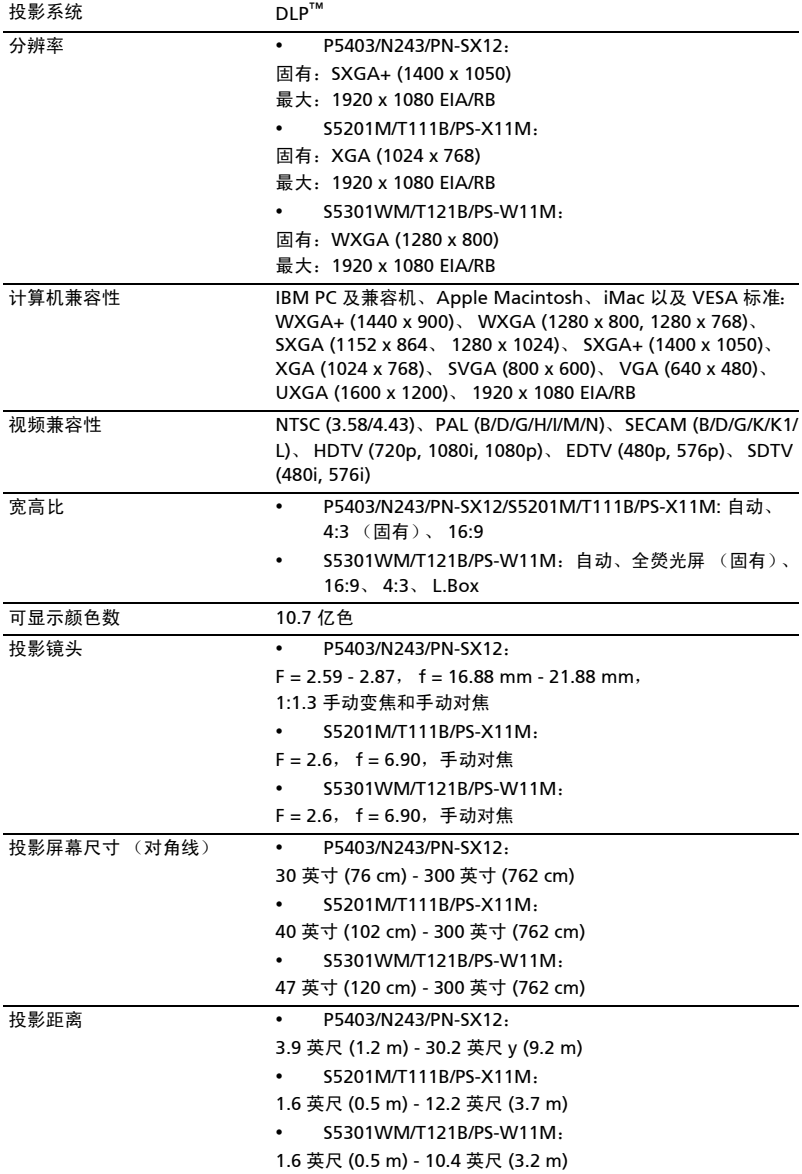

简体中文

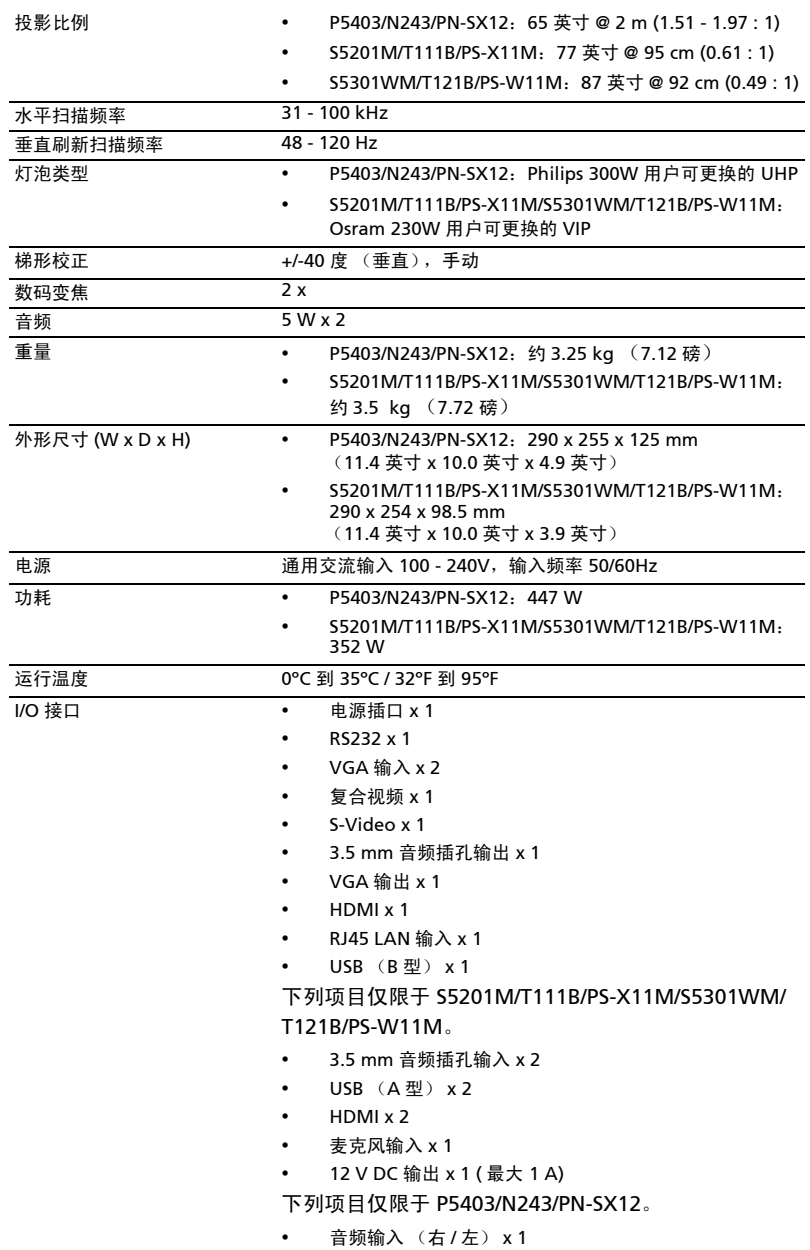

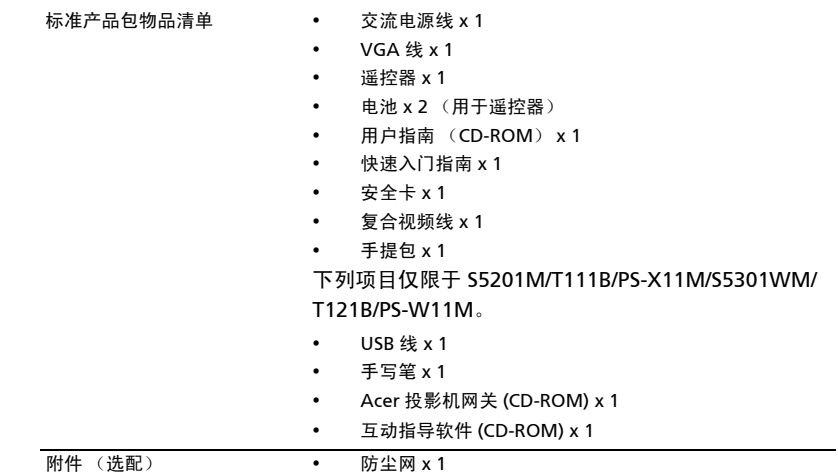

\* 手册内所有文字、图片仅供参考, 一切以产品实物为准。本手册若有变更, 恕不另 行通知。

## <span id="page-58-0"></span>兼容模式

### 1 VGA 模拟 - PC 信号

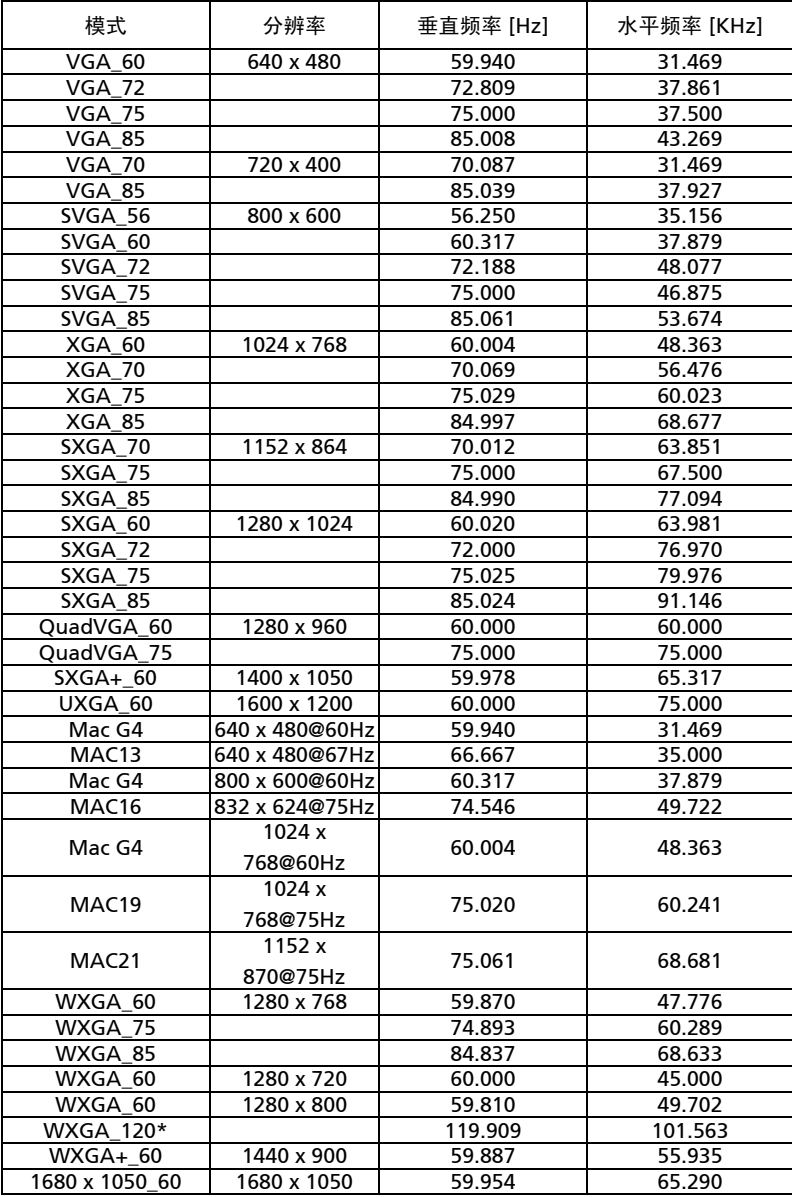

简体中文

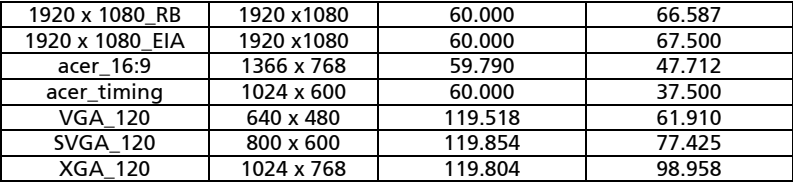

#### **• \*** (星号):仅限 **S5301WM/T121B/PS-W11M**

2 DVI-D & HDMI (HDCP) 时序

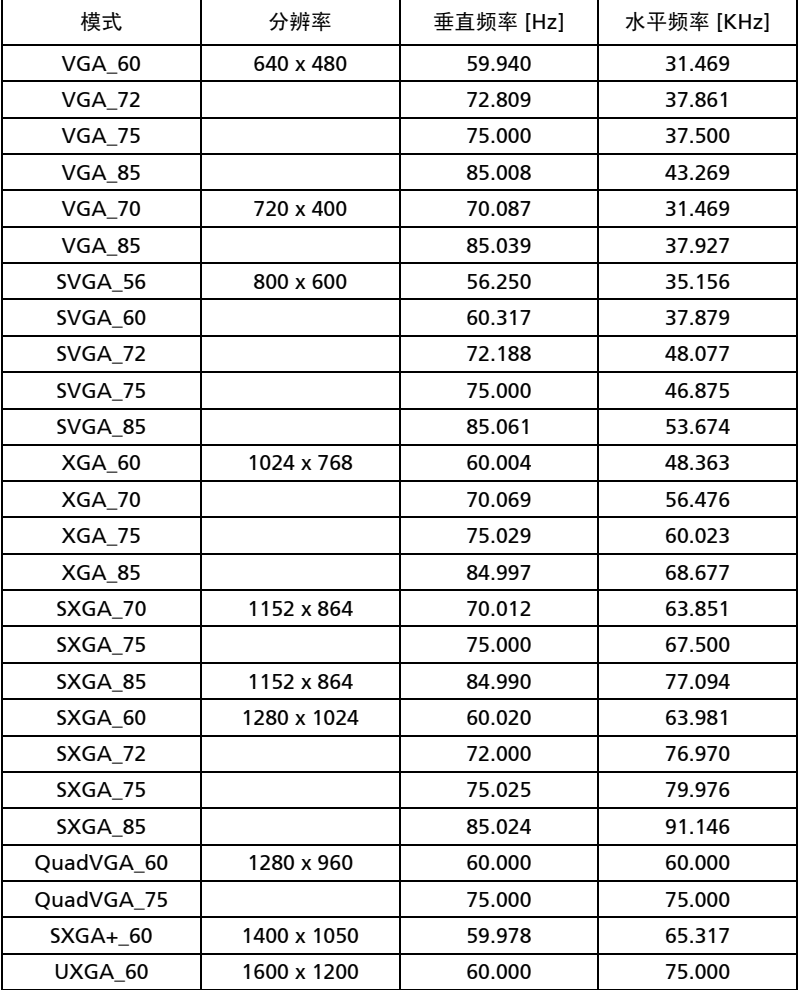

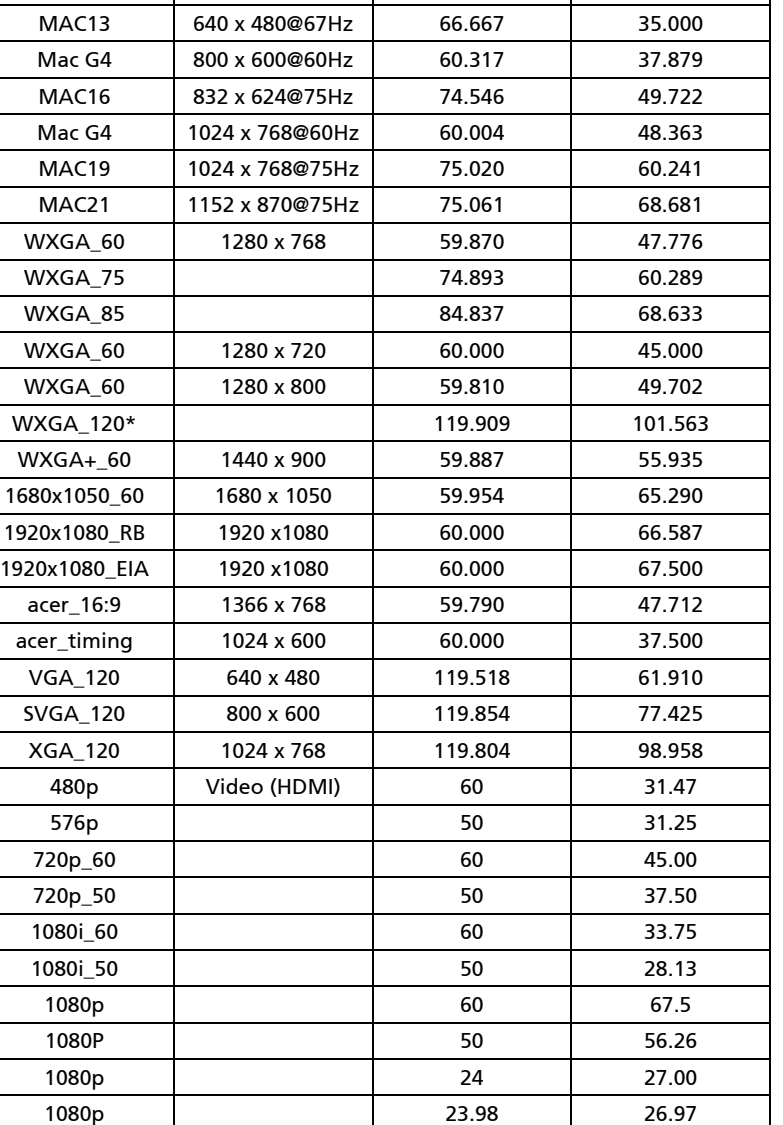

Mac G4 640 x 480@60Hz 59.940 31.469

**• \*** (星号):仅限 **S5301WM/T121B/PS-W11M**

51

简体中文

#### 3 分量视频信号

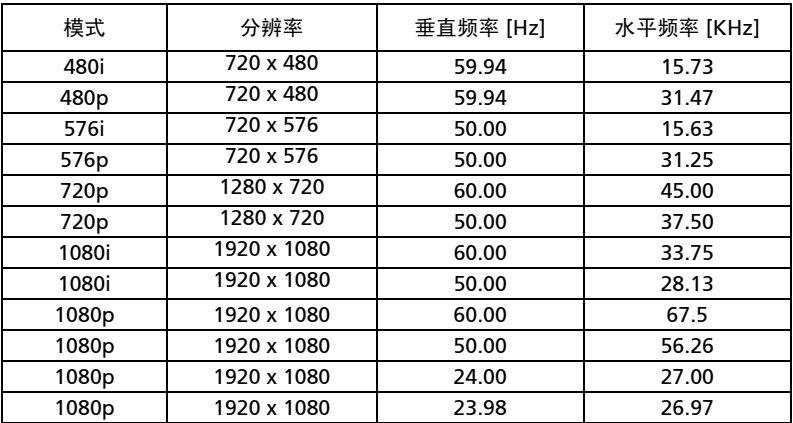

#### 4 视频, S-Video 信号

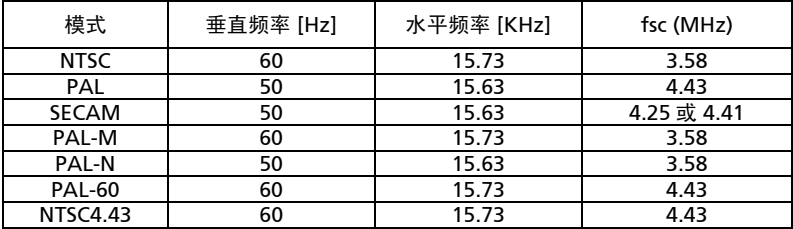

## <span id="page-62-0"></span>管制和安全声明

### FCC 声明

本设备经检测,符合 FCC 规则第 15 部分中关于 B 级数字设备的限制规定。这些限制 旨在为居民区安装提供防止有害干扰的合理保护。本设备会产生、使用和辐射无线电 频率能量,如果不遵照说明进行安装和使用,可能会对无线电通信产生有害干扰。

但是,不保证特定的安装方式不会发生干扰。如果本设备确实对无线电或电视接收造 成有害干扰 (可以通过开启或关闭设备电源来确定),用户可以采取下面一项或多项 措施来消除干扰:

- 调节接收天线的方向或位置。
- 增大设备与接收器之间的距离。
- 将此设备和接收设备连接到不同电路的电源插座上。
- 向代理商或有经验的无线电 / 电视技术人员咨询以获得帮助。

### 注意:屏蔽线缆

为符合 FCC 的管制要求,与其它计算设备的所有连线必须使用屏蔽线缆。

#### 注意:外设

只有通过认证且符合 B 级限制的外设 (输入 / 输出设备、终端、打印机等) 可以连 接到本设备。若与未经认证的外设共同使用,可能会干扰无线电与电视的接收。

#### 小心

如果未经制造商明确许可进行任何变更或修改,会导致用户失去由联邦通信委员会授 予的使用此设备的资格。

#### 运行条件

本设备符合 FCC 规则第 15 部分的要求。操作需受限于下述两个条件:(1) 本设备不 能造成有害干扰; (2) 本设备必须接受任何接收到的干扰,包括可能导致非预期操作 的干扰。

## 注意:加拿大用户

此 B 级数字设备符合加拿大 ICES-003 的要求。

### Remarque à l'intention des utilisateurs canadiens

Cet appareil numérique de la classe B est conforme a la norme NMB-003 du Canada.

### 针对欧盟国家的符合性声明

在此,Acer 声明此投影机系列产品符合 1999/5/EC 指令的基本要求和其它相关规定。 符合俄罗斯管制认证

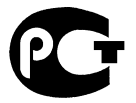

**ME61** 

无线电设备管制声明

**B** 注意:下面的管制信息仅针对配备无线 LAN 和 / 或 Bluetooth 的 型号。

一般信息

在经过认证可以使用本产品无线功能的国家或地区,本产品符合其无线电频率和安全 标准。根据具体配置,本产品可能包含或不包含无线电装置 (如无线 LAN 和 / 或 Bluetooth 模块)。

### 加拿大 — 低功率免许可无线电通信设备 (RSS-210)

- a 通用信息 本设备在运行时符合下面两个条件: 1. 本设备不会产生有害干扰。 2. 本设备必须承受任何干扰,包括可能导致本设备异常操作的干扰。
- b 在 2.4 GHz 频段运行 为防止对获得许可的服务造成无线电干扰,本设备应在室内使用,在室外 使用时应获得许可。

## 适用的国家 (地区)清单

本设备必须严格按照所在地国家 (地区)的管制和限制进行使用。有关的详细信息,请与所在地 国家 (地区)的当地办事处联系。关于最新的国家 (地区)列表,请访问 http://ec.europa.eu/enterprise/rtte/implem.htm。

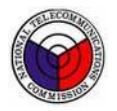

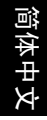

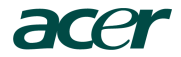

Acer Incorporated 8F, 88, Sec. 1, Hsin Tai Wu Rd., Hsichih Taipei Hsien 221, Taiwan

# CE **Declaration of Conformity**

We,

#### **Acer Incorporated**

8F, 88, Sec. 1, Hsin Tai Wu Rd., Hsichih, Taipei Hsien 221, Taiwan Contact Person: Mr. Easy Lai, e-mail:easy\_lai@acer.com.tw

#### And,

**Acer Italy s.r.l** Via Lepetit, 40, 20020 Lainate (MI) Italy Tel: +39-02-939-921, Fax: +39-02 9399-2913, www.acer.it

Hereby declare that:

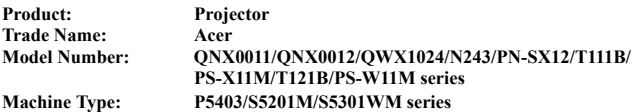

**Is compliant with the essential requirements and other relevant provisions of the following EC directives, and that all the necessary steps have been taken and are in force to assure that production units of the same product will continue comply with the requirements.**

**EMC Directive 2004/108/EC as attested by conformity with the following harmonized standards:**

- -. EN55022, AS/NZS CISPR22, Class B
- -. EN55024
- -. EN61000-3-2 Class A
- -. EN61000-3-3

**Low Voltage Directive 2006/95/EC as attested by conformity with the following harmonized standard:** 

-. EN60950-1

#### **RoHS Directive 2002/95/EC on the Restriction of the Use of certain Hazardous Substances in Electrical and Electronic Equipment**

-. The maximum concentration values of the restricted substances by weight in homogenous material are:

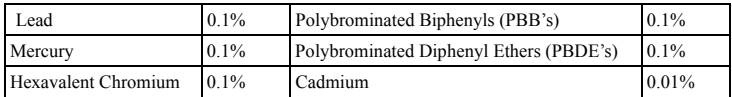

**Directive 2009/125/EC with regard to establishing a framework for the setting of ecodesign requirements for energy-related product.**

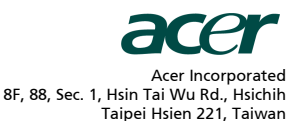

**The standards listed below are applied to the product if built with WLAN module or wireless keyboard and mouse.**

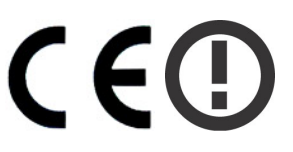

**R&TTE Directive 1999/5/EC as attested by conformity with the following harmonized standard:**

- **Article 3.1(a) Health and Safety** -. EN60950-1 -. EN62311
- **Article 3.1(b) EMC** -. EN301 489-1 -. EN301 489-17
- **Article 3.2 Spectrum Usages** -. EN300 328 -. EN301 893 (Applicable to 5GHz high performance RLAN).

**Year to begin affixing CE marking 2010.**

**Jul. 1, 2010 -**

**Easy Lai /Manager Date Regulation Center, Acer Inc.**

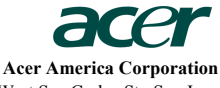

333 West San Carlos St., San Jose CA 95110, U. S. A. Tel: 254-298-4000 Fax: 254-298-4147 www.acer.com

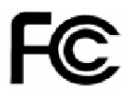

## **Federal Communications Commission Declaration of Conformity**

This device complies with Part 15 of the FCC Rules. Operation is subject to the following two conditions: (1) this device may not cause harmful interference, and (2) this device must accept any interference received, including interference that may cause undesired operation.

The following local Manufacturer / Importer is responsible for this declaration:

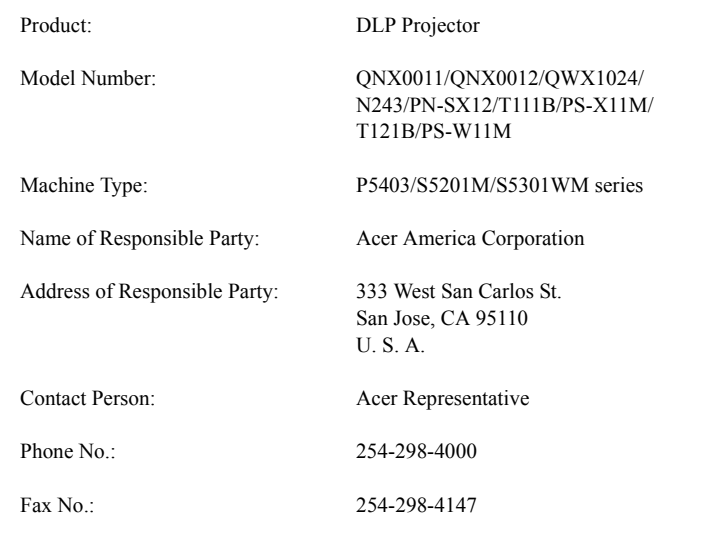

简体中文

### 中国 RoHS

1. 有毒有害物质或元素表

依据中国政府针对 "电子信息产品污染控制管理办法"为控制和减少电子信息 产品废弃后对环境造成的污染,促进生产和销售低污染电子信息产品,保护环 境和人体健康,仅提供有关本产品可能含有有毒及有害物质如后:

表 1:

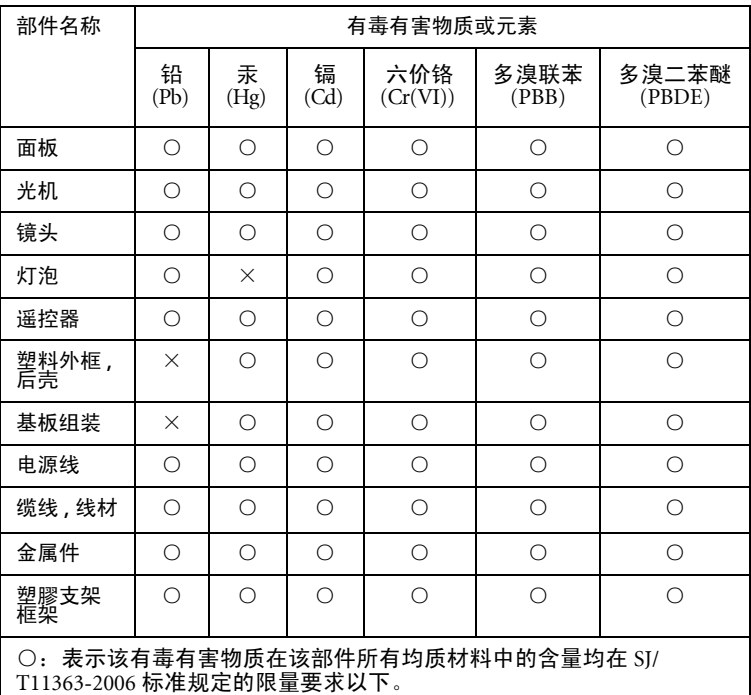

×:表示该有毒有害物质至少在该部件的某一均质材料中的含量超出 SJ/ T11363-2006 标准规定的限量要求。

有关中国 "电子信息产品污染控制管理办法"之相关规定请参考信息产业部所公布 之信息。

表中标示有 "×"的所有部件都符合欧盟 RoHS 法规 。

( 欧盟关于电子电器设备中限制使用某些有害物质的 2002/95/EC 号指令 )

2. 产品环保使用期限的使用条件:

在按照本产品的使用条件使用的情况下 ( 说明书中对温湿度等使用条件有详细 说明), 从生产日期开始, 在标志的年限内使用, 本产品中含有的有毒有害物质 或元素不会对环境造成严重污染或对人身、财产造成严重损害。

3. 本产品的环保使用期限覆盖表 1 中的所有部件。

简体中文